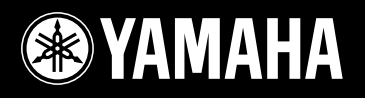

# **DIGITAL PIANO** P-85/85S

**Owner's Manual** Руководство пользователя **Mode d'emploi Manual de instrucciones**

## **SPECIAL MESSAGE SECTION**

This product utilizes batteries or an external power supply (adapter). DO NOT connect this product to any power supply or adapter other than one described in the manual, on the name plate, or specifically recommended by Yamaha.

**WARNING:** Do not place this product in a position where anyone could walk on, trip over, or roll anything over power or connecting cords of any kind. The use of an extension cord is not recommended! If you must use an extension cord, the minimum wire size for a 25' cord (or less) is 18 AWG. NOTE: The smaller the AWG number, the larger the current handling capacity. For longer extension cords, consult a local electrician.

This product should be used only with the components supplied or; a cart, rack, or stand that is recommended by Yamaha. If a cart, etc., is used, please observe all safety markings and instructions that accompany the accessory product.

### **SPECIFICATIONS SUBJECT TO CHANGE:**

The information contained in this manual is believed to be correct at the time of printing. However, Yamaha reserves the right to change or modify any of the specifications without notice or obligation to update existing units.

This product, either alone or in combination with an amplifier and headphones or speaker/s, may be capable of producing sound levels that could cause permanent hearing loss. DO NOT operate for long periods of time at a high volume level or at a level that is uncomfortable. If you experience any hearing loss or ringing in the ears, you should consult an audiologist.

IMPORTANT: The louder the sound, the shorter the time period before damage occurs.

Some Yamaha products may have benches and / or accessory mounting fixtures that are either supplied with the product or as optional accessories. Some of these items are designed to be dealer assembled or installed. Please make sure that benches are stable and any optional fixtures (where applicable) are well secured BEFORE using. Benches supplied by Yamaha are designed for seating only. No other uses are recommended.

### **NOTICE:**

Service charges incurred due to a lack of knowledge relating to how a function or effect works (when the unit is operating as designed) are not covered by the manufacturer's warranty, and are therefore the owners responsibility. Please study this manual carefully and consult your dealer before requesting service.

### **ENVIRONMENTAL ISSUES:**

Yamaha strives to produce products that are both user safe and environmentally friendly. We sincerely believe that our products and the production methods used to produce them, meet these goals. In keeping with both the letter and the spirit of the law, we want you to be aware of the following:

92-BP (bottom)

#### **Battery Notice:**

This product MAY contain a small non-rechargeable battery which (if applicable) is soldered in place. The average life span of this type of battery is approximately five years. When replacement becomes necessary, contact a qualified service representative to perform the replacement.

This product may also use "household" type batteries. Some of these may be rechargeable. Make sure that the battery being charged is a rechargeable type and that the charger is intended for the battery being charged.

When installing batteries, do not mix batteries with new, or with batteries of a different type. Batteries MUST be installed correctly. Mismatches or incorrect installation may result in overheating and battery case rupture.

#### **Warning:**

Do not attempt to disassemble, or incinerate any battery. Keep all batteries away from children. Dispose of used batteries promptly and as regulated by the laws in your area. Note: Check with any retailer of household type batteries in your area for battery disposal information.

#### **Disposal Notice:**

Should this product become damaged beyond repair, or for some reason its useful life is considered to be at an end, please observe all local, state, and federal regulations that relate to the disposal of products that contain lead, batteries, plastics, etc. If your dealer is unable to assist you, please contact Yamaha directly.

### **NAME PLATE LOCATION:**

The name plate is located on the bottom of the product. The model number, serial number, power requirements, etc., are located on this plate. You should record the model number, serial number, and the date of purchase in the spaces provided below and retain this manual as a permanent record of your purchase.

**Model**

**Serial No.**

**Purchase Date**

## **PLEASE KEEP THIS MANUAL**

## **FCC INFORMATION (U.S.A.)**

- **1. IMPORTANT NOTICE: DO NOT MODIFY THIS UNIT!** This product, when installed as indicated in the instructions contained in this manual, meets FCC requirements. Modifications not expressly approved by Yamaha may void your authority, granted by the FCC, to use the product.
- **2. IMPORTANT:** When connecting this product to accessories and/ or another product use only high quality shielded cables. Cable/s supplied with this product MUST be used. Follow all installation instructions. Failure to follow instructions could void your FCC authorization to use this product in the USA.
- **3. NOTE:** This product has been tested and found to comply with the requirements listed in FCC Regulations, Part 15 for Class "B" digital devices. Compliance with these requirements provides a reasonable level of assurance that your use of this product in a residential environment will not result in harmful interference with other electronic devices. This equipment generates/uses radio frequencies and, if not installed and used according to the instructions found in the users manual, may cause interference harmful to the operation of other electronic devices. Compliance with FCC regulations does

\* This applies only to products distributed by YAMAHA CORPORATION OF AMERICA. (class B)

not guarantee that interference will not occur in all installations. If this product is found to be the source of interference, which can be determined by turning the unit "OFF" and "ON", please try to eliminate the problem by using one of the following measures:

Relocate either this product or the device that is being affected by the interference

Utilize power outlets that are on different branch (circuit breaker or fuse) circuits or install AC line filter/s.

In the case of radio or TV interference, relocate/reorient the antenna. If the antenna lead-in is 300 ohm ribbon lead, change the lead-in to co-axial type cable.

If these corrective measures do not produce satisfactory results, please contact the local retailer authorized to distribute this type of product. If you can not locate the appropriate retailer, please contact Yamaha Corporation of America, Electronic Service Division, 6600 Orangethorpe Ave, Buena Park, CA90620

The above statements apply ONLY to those products distributed by Yamaha Corporation of America or its subsidiaries.

#### **OBSERVERA!**

Apparaten kopplas inte ur växelströmskällan (nätet) så länge som den ar ansluten till vägguttaget, även om själva apparaten har stängts av.

**ADVARSEL:** Netspæendingen til dette apparat er IKKE afbrudt, sålæenge netledningen siddr i en stikkontakt, som er t endt — også selvom der or slukket på apparatets afbryder.

**VAROITUS:** Laitteen toisiopiiriin kytketty käyttökytkin ei irroita koko laitetta verkosta.

(standby)

## **IMPORTANT NOTICE FOR THE UNITED KINGDOM Connecting the Plug and Cord**

IMPORTANT. The wires in this mains lead are coloured in accordance with the following code:

BLUE : NEUTRAL BROWN : LIVE

As the colours of the wires in the mains lead of this apparatus may not correspond with the coloured makings identifying the terminals in your plug proceed as follows:

The wire which is coloured BLUE must be connected to the terminal which is marked with the letter N or coloured BLACK. The wire which is coloured BROWN must be connected to the terminal which is marked with the letter L or coloured RED. Making sure that neither core is connected to the earth terminal of the three pin plug.

(2 wires)

<sup>•</sup> This applies only to products distributed by Yamaha-Kemble Music (U.K.) Ltd.

# ПРАВИЛА ТЕХНИКИ БЕЗОПАСНОСТИ

## ВНИМАТЕЛЬНО ПРОЧИТАЙТЕ, ПРЕЖДЕ ЧЕМ ПРИСТУПАТЬ К ЭКСПЛУАТАЦИИ

х Храните это руководство в безопасном месте, чтобы можно было обращаться к нему в дальнейшем.

## **ПРЕДУПРЕЖДЕНИЕ**

Во избежание серьезных травм и даже смерти от удара электрическим током, а также короткого замыкания, повреждения оборудования, пожара и других инцидентов всегда соблюдайте следующие меры безопасности:

### Источник питания/адаптер переменного тока

- Используйте только напряжение, заданное для инструмента. Это напряжение указано на инструменте.
- Используйте только указанный адаптер (PA-5D, PA-150 или аналогичный, рекомендованный корпорацией Yamaha). Использование неправильного адаптера может привести к повреждению или перегреву инструмента.
- Периодически проверяйте вилку электроинструмента и удаляйте с нее ГОЯЗЬ И ПЫЛЬ
- Шнур адаптера переменного тока не должен находиться рядом с источниками тепла (нагревателями, радиаторами и др.). Не допускайте также чрезмерного сгибания и повреждения шнура, не ставьте на него тяжелые предметы и держите его в таком месте, где на него нельзя наступить, задеть ногой или что-нибудь по нему перекатить.

## Не открывать

• Не открывайте инструмент и не пытайтесь разобрать или модифицировать его внутренние компоненты. В инструменте нет компонентов, которые должен обслуживать пользователь. При появлении неисправности немедленно прекратите эксплуатацию и обратитесь за помощью к квалифицированным специалистам центра технического обслуживания корпорации Yamaha.

### Беречь от воды

- Берегите инструмент от дождя, не используйте его рядом с водой, в условиях сырости и повышенной влажности: не ставьте на него емкости с жидкостью, которая может разлиться и попасть внутрь. В случае попадания жидкости, например воды, в инструмент немедленно отключите питание и отсоедините кабель питания от ЭЛАКТРОСАТИ, ЗАТАМ Обратитесь за помощью к квалифицированным специалистам центра технического обслуживания корпорации Yamaha.
- Никогда не вставляйте и не вынимайте вилку электроинструмента мокрыми руками.

### Беречь от огня

• Не ставьте на инструмент горящие предметы, например свечи. Горящий предмет может упасть и вызвать пожар.

### Внештатные ситуации

• В случае износа и повреждения шнура или вилки адаптера переменного тока, а также при внезапном исчезновении звука во время эксплуатации, при появлении необычного запаха и дыма немедленно отключите электропитание, выньте вилку адаптера из розетки и обратитесь за помощью к специалистам центра технического обслуживания корпорании Yamaha

## ВНИМАНИЕ!

Во избежание нанесения серьезных травм себе и окружающим, а также повреждения инструмента и другого имущества, помимо прочих всегда соблюдайте следующие основные меры безопасности:

### Источник питания/адаптер переменного тока

- При отключении кабеля от инструмента или от электросети беритесь за вилку, а не за кабель.
- Когда инструмент не используется, а также во время грозы отключайте адаптер переменного тока.
- Не подключайте инструмент к одной электрической розетке с другими устройствами (например, через тройник). Это может привести к снижению качества звука или перегреву розетки.

### Место установки

- Во избежание деформации панели и повреждения внутренних компонентов берегите инструмент от чрезмерной пыли и сильной вибрации и не используйте его при очень высокой или низкой температуре (например, на солнце, рядом с нагревателем или в машине в дневное время).
- Не используйте инструмент в непосредственной близости от телевизора, радиоприемника, стереооборудования, мобильного телефона и других электроприборов. В противном случае в инструменте, телевизоре или радиоприемнике могут возникнуть помехи.
- Во избежание случайного падения инструмента не оставляйте его в неустойчивом положении.
- Перед перемещением инструмента отсоедините подключенный к нему адаптер и другие кабели.
- Перед настройкой изделия убедитесь, что используемая электророзетка легко доступна. В случае возникновения каких-либо неполадок немедленно выключите инструмент и отключите его от электросети. Даже если питание выключено, изделие продолжает потреблять электроэнергию в минимальном количестве. Если изделие не используется в течение длительного времени, отключите шнур питания от электросети.
- Используйте только подставку, специально предназначенную для инструмента. Для крепления стойки или подставки используйте только винты, поставляемые в комплекте. В противном случае возможно повреждение внутренних компонентов и падение инструмента.

4

## Подключение

• Перед подключением инструмента к другим электронным компонентам отключите их питание. Перед включением или отключением электронных компонентов установите минимальный уровень громкости. Убедитесь также в том, что на всех компонентах установлен минимальный уровень громкости, а во время игры на инструменте постепенно увеличьте громкость до нужной.

### **Обслуживание**

• Для чистки инструмента пользуйтесь мягкой сухой тканью. Никогда не используйте пятновыводители, растворители, жидкие очистители или чистящие салфетки с пропиткой.

### Меры безопасности при эксплуатации

- Не вставляйте пальцы или руку в отверстия инструмента.
- Никогда не засовывайте и не роняйте бумагу, металлические и прочие предметы в отверстия на панели и клавиатуре. Если это случилось, немедленно выключите инструмент и выньте кабель питания из розетки. Затем обратитесь за помощью к специалистам центра технического обслуживания корпорации Yamaha.
- Не кладите на инструмент предметы из винила, пластмассы или резины: это может вызвать выцветание панели или клавиатуры.
- Не облокачивайтесь на инструмент, не ставьте на него тяжелые предметы и не прикладывайте слишком большой силы при пользовании кнопками, выключателями и разъемами.
- Не следует долго работать с высоким или некомфортным уровнем громкости инструмента/устройства или наушников, так как это может привести к потере слуха. При ухудшении слуха или звоне в ушах обратитесь к врачу.

### Сохранение данных

### **охранение и резервное копирование данных**

• Некоторые данные сохраняются во внутренней памяти инструмента. Данные сохраняются даже при выключении питания. Сохраненные данные могут быть утеряны из-за неисправности или неправильной работы инструмента. Сохраняйте важные данные на компьютере (стр[. 27\)](#page-26-0).

Корпорация Yamaha не несет ответственности за повреждения, вызванные неправильной эксплуатацией или модификацией инструмента, а также за потерянные или испорченные данные.

Всегда выключайте инструмент, если не используете его.

уководство пользователя **5-**Даже в тех случаях, когда выключатель питания находится в положении STANDBY, инструмент продолжает в минимальных количествах потреблять электроэнергию. Если инструмент не используется длительное время, отключите адаптер переменного тока от розетки.

## **Введение**

<span id="page-5-0"></span>Благодарим за покупку инструмента P-85/P-85S производства корпорации Yamaha! Рекомендуем внимательно ознакомиться с данным руководством, чтобы в полной мере воспользоваться всеми современными функциональными возможностями модели Р-85/Р-85S. Мы также рекомендуем сохранить это руководство и держать его под рукой для последующего использования.

## <span id="page-5-1"></span>Основные возможности

### **CTAHAADTHAA KЛABHATVDA Graded Hammer**

Используя свой опыт ведущего мирового производителя акустических пианино, мы разработали клавиатуру, игра на которой практически не отличается от игры на настоящем пианино. Как и у традиционного акустического пианино, клавиши нижних октав требуют более сильного нажатия, а клавиши верхних октавболее легкого. Чувствительность клавиатуры можно регулировать в соответствии с вашим стилем исполнения. Технология Graded Hammer также позволяет пианино P-85 обеспечивать реалистичное ощущение клавиш во время игры на этом легком инструменте.

### **CTEPEOC3MNJNPOBAHME AWM**

Пианино Yamaha P-85 обеспечивает ни с чем не сравнимую реалистичность звука и возможность игры в тембре рояля, а также имеет оригинальную технологию генерации тона корпорации Yamaha - «AWM Stereo Sampling» (стереосэмплирование AWM) для создания насыщенных музыкальных тембров.

Так, в тембрах Grand Piano 1 и 2 используются тщательно записанные сэмплы настоящего концертного рояля, а в тембрах Electric Piano 1 и 2 представлено несколько сэмплов для разных скоростей (динамическое сэмплирование). Другими словами, при игре используются разные сэмплы в зависимости от силы нажатия на клавини.

# <span id="page-6-0"></span>**О руководстве пользователя**

В комплект документации для данного инструмента входит руководство пользователя (данный документ), краткое руководство по эксплуатации и сборник таблиц.

### **ВИЗ РУКОВОДСТВО ПОЛЬЗОВАТЕЛЯ**

### $\bullet$  Введение (стр. 6):

С этим разделом следует ознакомиться в первую очередь.

 $\bullet$  Справочник (стр[. 14\)](#page-13-0):

Этот раздел содержит подробные сведения о настройке различных функций инструмента.

 $\bullet$  Приложение (стр[. 34\)](#page-33-0):

' этом разделе содержится необходимая подробная информация об инструменте.

### Краткое руководство по эксплуатации

В этом руководстве описаны назначения всех кнопок и клавиш инструмента, а также содержатся инструкции по их использованию.

### <span id="page-6-2"></span>Сборник таблиц

В сборнике таблиц содержится информация, относящаяся к MIDI. Сборник таблиц доступен для загрузки в библиотеке руководств компании Yamaha.

Библиотека руководств по продуктам Yamaha http://www.yamaha.co.jp/manual/

- \* Иллюстрации приведены в руководстве пользователя только в качестве примеров, на вашем инструменте все может выглядеть несколько иначе.
- Копирование коммерческих музыкальных данных, включая MIDI-данные и/или аудиоданные, но не ограничиваясь ими, строго запрещается, за исключением использования в личных целях.
- \* &ля удобства обе модели P-85 и P-85S далее в этом руководстве пользователя обозначаются как P-85.

re все может<br>аничиваясь ими,<br>5.<br>кат корпорации<br>шенным<br>DI, данные WAVE<br>peracagyercs по<br><u>neer</u>acrypercs по<br><u>.</u><br><br><br>ертистрированными<br>ером Yamaha.<br><br><br>ером Yamaha. Этот продукт включает компьютерные программы и содержимое, авторские права на которые принадлежат корпорации Yamaha или право на использование которых получено по лицензии от других фирм. К материалам, защищенным авторскими правами, относятся все без ограничения компьютерные программы, файлы стиля, файлы MIDI, данные WAVE и музыкальные звукозаписи. Любое несанкционированное использование таких программ и содержимого, выходящее за рамки личного пользования, запрещено соответствующими законами. Любое нарушение авторских прав преследуется по закону. НЕ СОЗДАВАЙТЕ, НЕ РАСПРОСТРАНЯЙТЕ И НЕ ИСПОЛЬЗУЙТЕ НЕЗАКОННЫЕ КОПИИ.

• Названия фирм и продуктов, используемые в данном руководстве, являются товарными знаками или зарегистрированными товарными знаками соответствующих компаний.

## <span id="page-6-1"></span>**ополнительные принадлежности**

- Руководство пользователя В этом руководстве содержатся подробные инструкции по работе с инструментом.
- Краткое руководство по эксплуатации
- Пюпитр
- Педаль  $(FC5)$
- Адаптер питания переменного тока (PA-5D, PA-150 или эквивалентный\*) \* Может не входить в комплект поставки для вашего региона. Свяжитесь с региональным дилером Yamaha.

# Содержание

## Введение

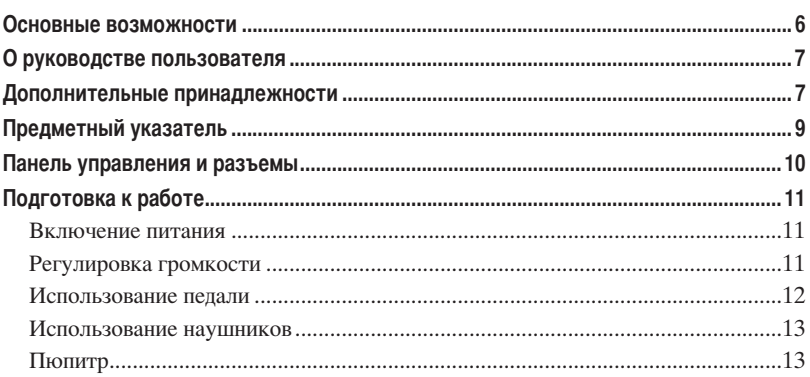

## Справочник

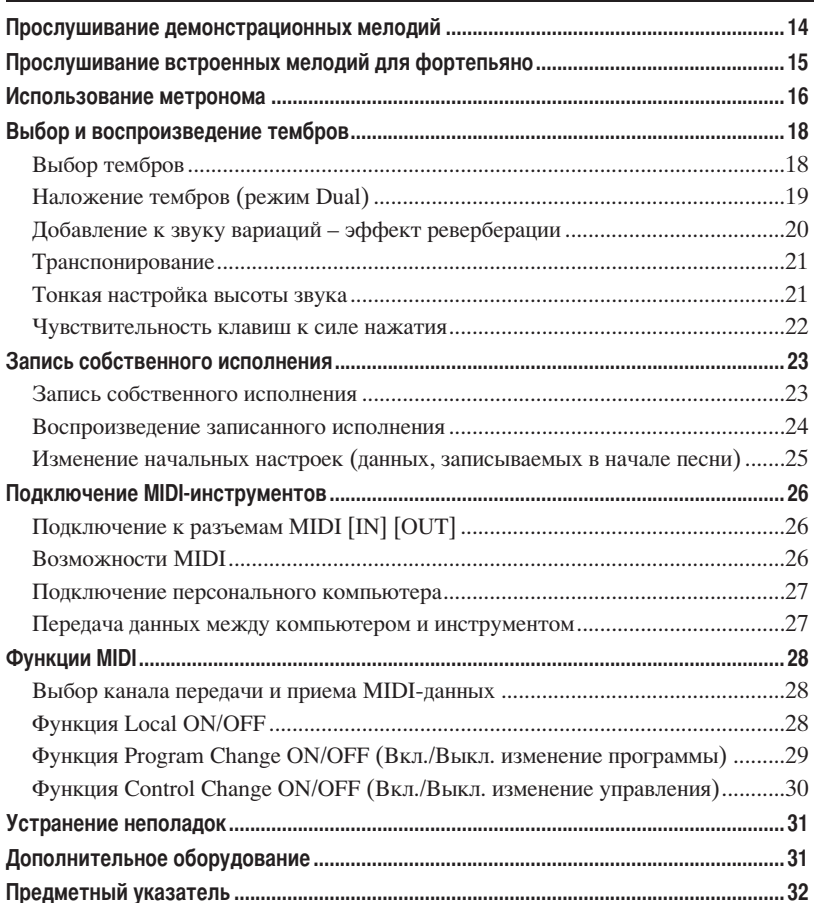

## Приложение

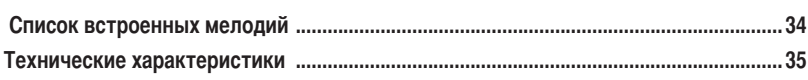

# <span id="page-8-0"></span>**редметный указатель**

Этот указатель поможет быстро найти страницу с информацией на нужную тему.

## **рослушивание**

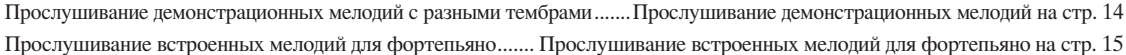

## **гра на клавиатуре**

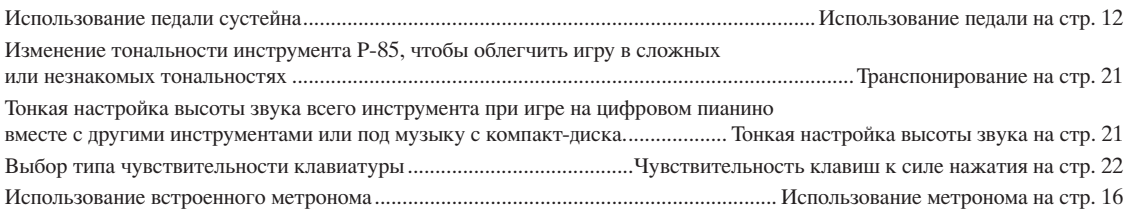

## **зменение тембров**

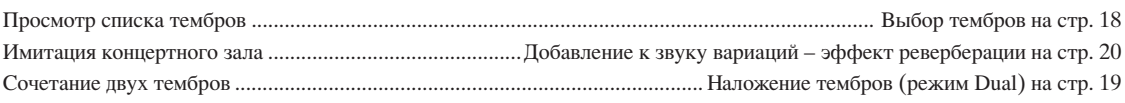

## **+апись**

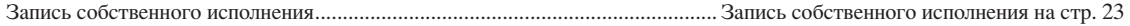

## **одключение P-85 к внешним устройствам**

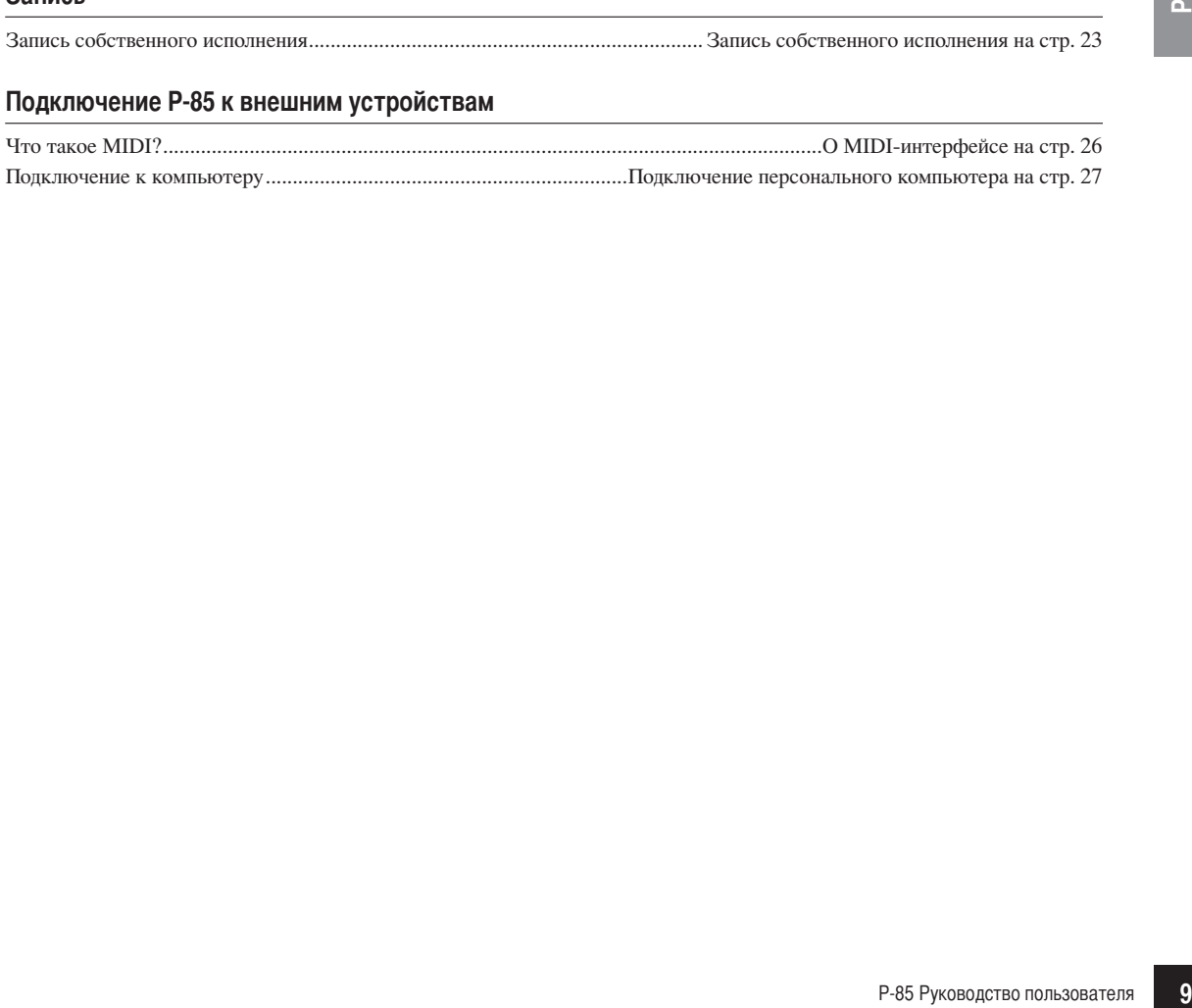

## <span id="page-9-1"></span><span id="page-9-0"></span>**анель управления и разъемы**

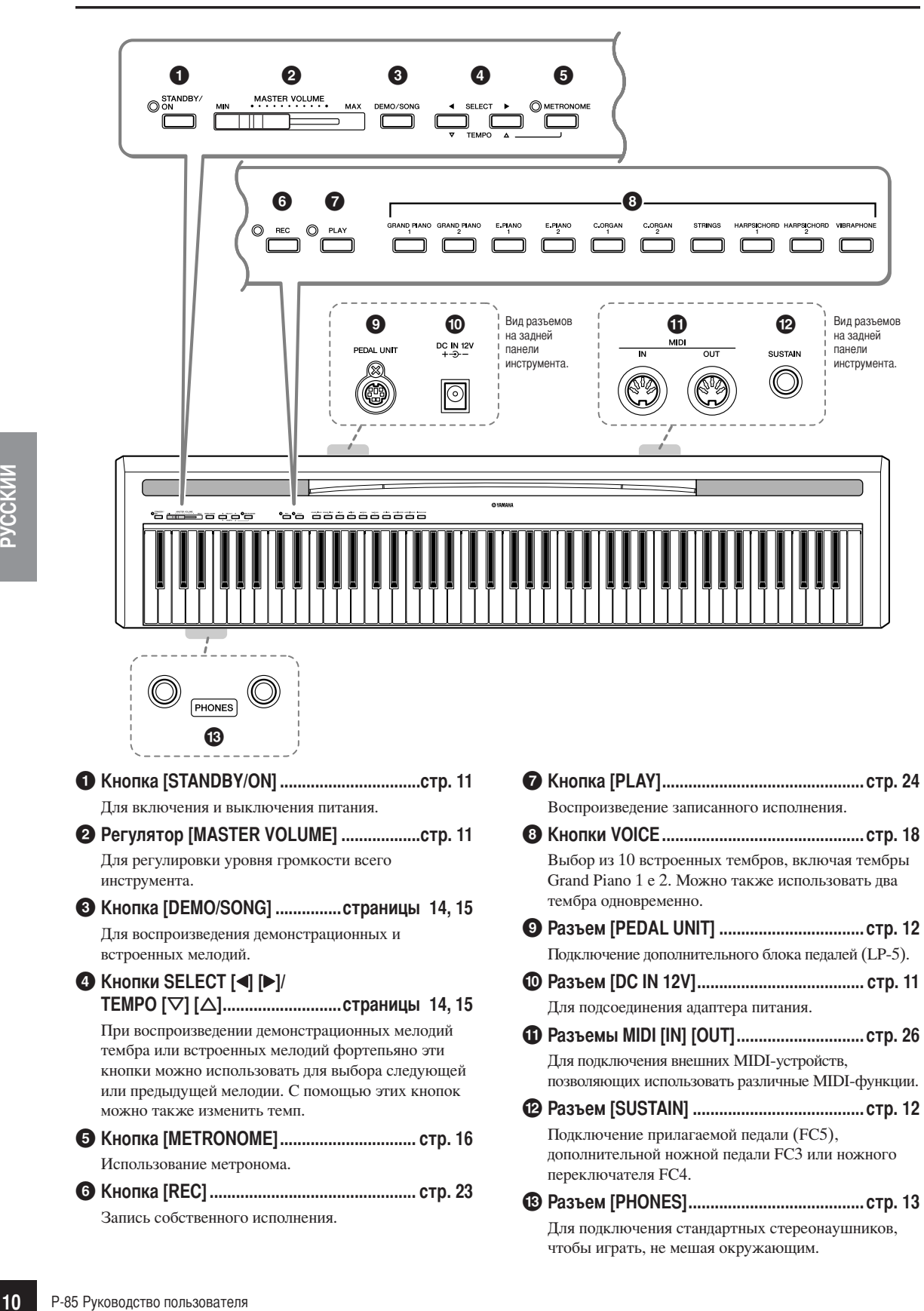

# <span id="page-10-0"></span>Подготовка к работе

## <span id="page-10-4"></span><span id="page-10-1"></span>Включение питания

- Подключите блок питания переменного тока к разъему питания инструмента.
- $2_{-}$ Подключите адаптер к электросети.

## <u>ЛУ</u> предупреждение

Для питания инструмента от электросети используйте ТОЛЬКО адаптер переменного тока Yamaha PA-5D/PA-150 (или адаптер, рекомендованный корпорацией Yamaha). Использование других адаптеров может привести к выходу из строя адаптера и инструмента Р-85.

## $\sqrt{!}$  внимание

Если инструмент не используется, а также во время грозы блок питания переменного тока необходимо отключать.

## <span id="page-10-8"></span><span id="page-10-3"></span> $\mathbf 3$ . Чтобы включить питание, нажмите кнопку **[STANDBY/ON].**

Загорится индикатор питания, расположенный слева от KHONKH [STANDBY/ON].

Повторное нажатие этой кнопки приводит к отключению питания.

## <u>/! ВНИМАНИЕ</u>

<span id="page-10-9"></span>Даже если инструмент выключен, он продолжает потреблять электроэнергию в минимальных количествах. Если инструмент не используется в течение длительного времени, отключите адаптер переменного тока от розетки.

## <span id="page-10-5"></span><span id="page-10-2"></span>Регулировка громкости

Установите регулятор [MASTER VOLUME] примерно посередине между значениями MIN и MAX. Затем, начав игру, переместите регулятор [MASTER VOLUME], чтобы добиться оптимальной громкости.

**ТЕРМИНОЛОГИЯ** 

<span id="page-10-7"></span>\_ Кнопки MASTER VOLUME: уровень громкости всей клавиатуры

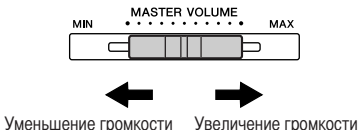

STANDBY/

Алаптер

<span id="page-10-6"></span>DC IN 12V

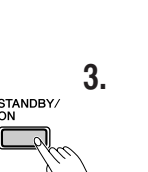

 $\overline{2}$ 

Электророзетка

## <span id="page-11-1"></span><span id="page-11-0"></span>Использование педали

## <span id="page-11-5"></span><span id="page-11-3"></span>Разъем [SUSTAIN]

Этот разъем предназначен для подключения педали FC5 (прилагается). Педаль работает так же, как правая педаль акустического фортепьяно. Подключите дополнительную педаль к этому разъему и нажимайте ее во время игры для продления звучания.

К разъему также можно подключить дополнительную педаль FC3 или ножной переключатель FC4.

Не нажимайте на педаль в момент включения питания. При этом изменяется принятая полярность педали, что приводит к переключению ее текущей функции.

При подключении дополнительной педали FC3 возможно использование функции полупедали\*.

## \* функция полупедали

При игре на фортепьяно с функцией SUSTAIN можно убрать нечеткий звук, отпустив педаль наполовину.

## <span id="page-11-4"></span><span id="page-11-2"></span>Разъем [PEDAL UNIT]

**ПРИМЕЧАНИЕ** 

Этот разъем предназначен для подключения дополнительного блока педалей LP-5. При подключении блока педалей необходимо установить блок на дополнительную подставку для клавиатуры (L-85/L-85S).

При подключении или отсоединении педали

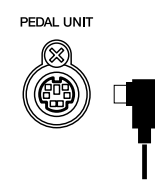

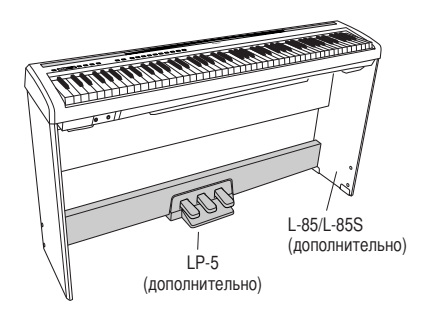

**SUSTAIN** 

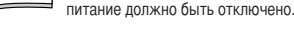

## Функции блока педалей

Дополнительный блок педалей включает три педали, которые выполняют те же функции, что и педали акустического пианино.

## Правая педаль (сустейн)

Правая педаль работает так же, как правая педаль акустического фортепьяно. Если правая педаль нажата, ноты звучат дольше. Если отпустить педаль, звучание продленных нот мгновенно прекращается.

Если на P-85 выбран тембр GRAND PIANO 1, нажатие правой педали приводит в действие «сустейн»-сэмплы для точного воспроизведения уникального резонанса деки и струн акустического рояля. Эффект «половины педали» позволяет использовать правую педаль для создания частичных эффектов сустейна, зависящих от глубины нажатия педали.

## Средняя педаль (состенуто)

Если, в то время как нажата клавиша или аккорд, нажать среднюю педаль, ноты будут звучать, пока педаль не будет отпущена (как при нажатии правой педали), но все ноты, проигрываемые после этого, продлеваться не будут. Это, например, дает возможность продлить звучание аккорда, а следующие за ним ноты играть стаккато.

## Левая педаль (приглушение звука)

Пока нажата левая педаль, громкость проигрываемых нот будет приглушена, а тембр слегка изменен. На ноты, которые в момент нажатия левой педали уже звучали, эта педаль не влияет.

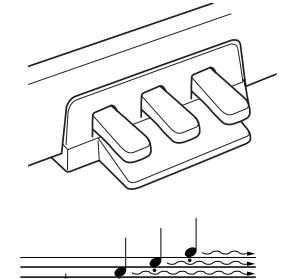

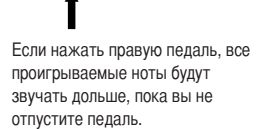

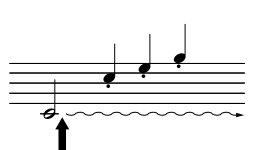

Если нажать среднюю педаль, когда нажата клавиша, нота будет звучать, пока вы не отпустите педаль.

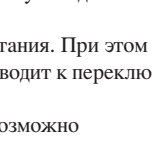

## <span id="page-12-2"></span><span id="page-12-0"></span>Использование наушников

<span id="page-12-3"></span>Подсоедините наушники к одному из разъемов [PHONES]. На инструменте есть два разъема [PHONES]. Можно подсоединить два комплекта стандартных стереонаушников. (Если используется один комплект наушников, его можно подсоединить к любому разъему.)

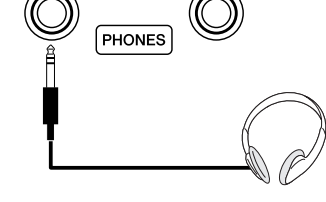

## **/ ВНИМАНИЕ**

Чтобы не повредить слух, не устанавливайте слишком высокий уровень громкости Р-85 на длительное время.

# <span id="page-12-4"></span><span id="page-12-1"></span>Пюпитр

Пианино Р-85 поставляется вместе с пюпитром, который можно прикрепить к инструменту, вставив в гнездо, расположенное на панели управления.

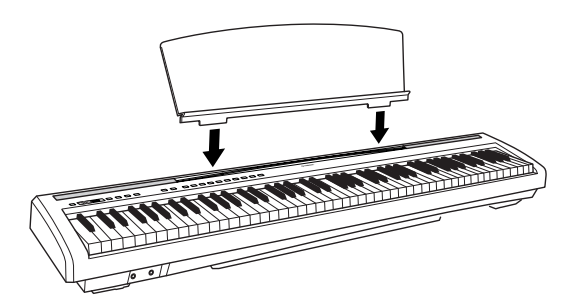

Динамики располагаются на нижней панели инструмента.

Несмотря на то что на инструменте можно играть даже на столе, мы рекомендуем использовать дополнительную подставку для клавиатуры, чтобы добиться лучшего звучания.

## <span id="page-13-3"></span><span id="page-13-2"></span>**рослушивание демонстрационных мелодий**

Демонстрационные мелодии эффективно демонстрируют все тембры.

**1. ?тобы включить питание, нажмите кнопку [STANDBY/ON].**

> огда питание включено, загорается индикатор, расположенный слева от кнопки **[STANDBY/ON]**.

<span id="page-13-8"></span><span id="page-13-1"></span><span id="page-13-0"></span>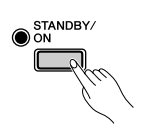

## **2. Отрегулируйте громкость.**

Установите регулятор **[MASTER VOLUME]** примерно посередине между значениями MIN и MAX. Затем, начав игру, переместите регулятор **[MASTER VOLUME]**, чтобы добиться оптимальной громкости.

<span id="page-13-5"></span>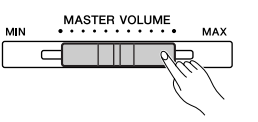

## <span id="page-13-4"></span>**3. Удерживая нажатой кнопку [DEMO/SONG], нажмите одну из кнопок тембров, чтобы начать прослушивание демонстрационных мелодий.**

Начнется воспроизведение демонстрационной мелодии. Демонстрационные мелодии для каждого тембра будут последовательно воспроизводиться, пока вы не нажмете кнопку **[DEMO/SONG]**.

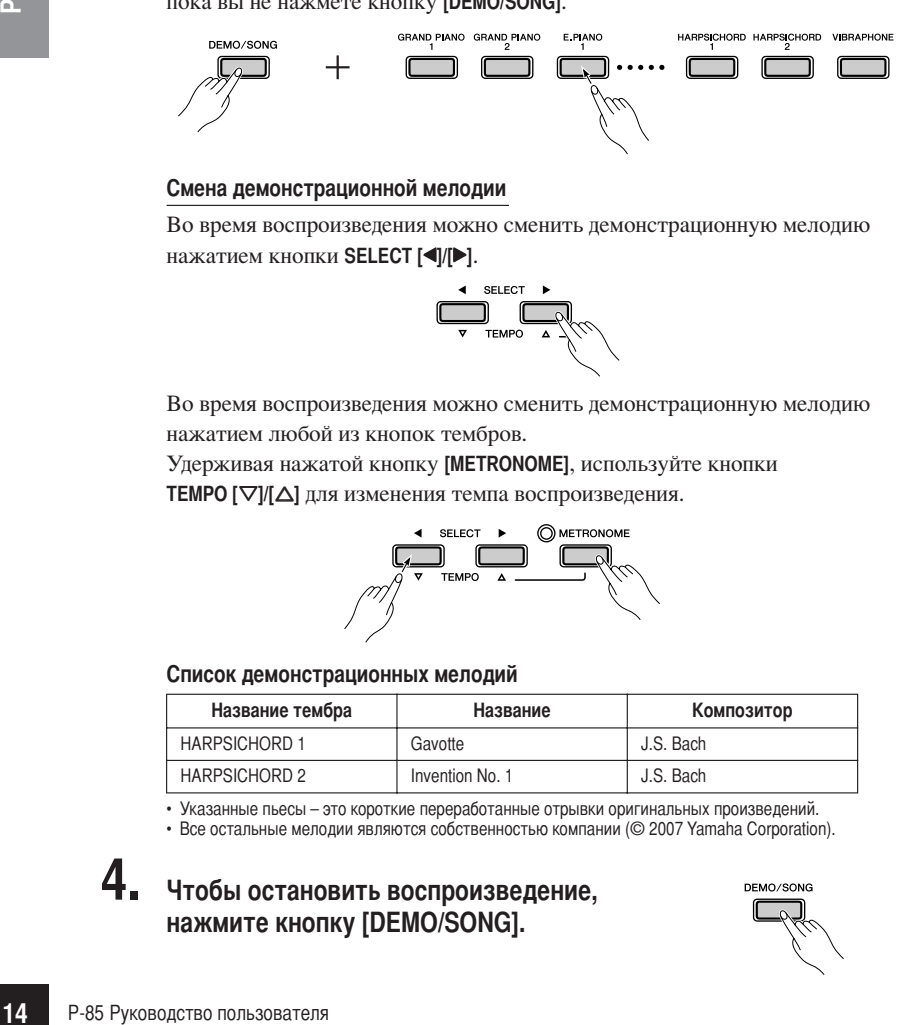

## **мена демонстрационной мелодии**

Во время воспроизведения можно сменить демонстрационную мелодию нажатием кнопки **SELECT [**Q**]/[**W**]**.

<span id="page-13-6"></span>,<br>TEMPO

Во время воспроизведения можно сменить демонстрационную мелодию нажатием любой из кнопок тембров.

<span id="page-13-7"></span>Удерживая нажатой кнопку **[METRONOME]**, используйте кнопки

**TEMPO [**g**]/[**h**]** для изменения темпа воспроизведения.

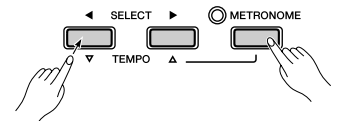

## **писок демонстрационных мелодий**

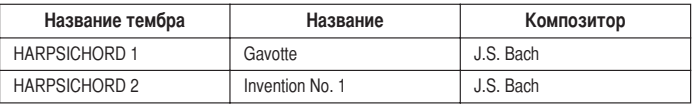

• Указанные пьесы – это короткие переработанные отрывки оригинальных произведений.

 $\cdot$  Все остальные мелодии являются собственностью компании (© 2007 Yamaha Corporation).

**4. ?тобы остановить воспроизведение, нажмите кнопку [DEMO/SONG].**

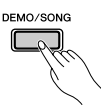

## **CA TIPWINE THANKE**

Более подробная информация о характеристиках каждого тембра содержится в списке тембров на [стр. 18](#page-17-4).

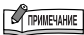

Демонстрационные мелодии нельзя передавать через порт MIDI.

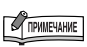

росто нажав кнопку [DEMO/SONG], можно начать прослушивание демонстрационной мелодии GRAND PIANO 1. После нее начнется последовательное воспроизведение демонстрационных мелодий для остальных тембров.

# <span id="page-14-6"></span><span id="page-14-1"></span><span id="page-14-0"></span>**рослушивание встроенных мелодий для фортепьяно**

<span id="page-14-8"></span> цифровом пианино P-85 представлены мелодии для фортепьяно, а также демонстрационные мелодии тембров.

<span id="page-14-2"></span>**1. ?тобы выбрать мелодию и начать ее воспроизведение, нажмите одну из клавиш C2 – C**#**6, удерживая нажатой кнопку [DEMO/SONG].**

<span id="page-14-3"></span>6омер каждой встроенной мелодии для фортепьяно присвоен клавишам C2 – C#6.

Подробная информация о назначениях клавиш содержится в кратком руководстве по эксплуатации.

Встроенные мелодии будут воспроизводиться последовательно, пока вы не нажмете кнопку **[DEMO/SONG]**.

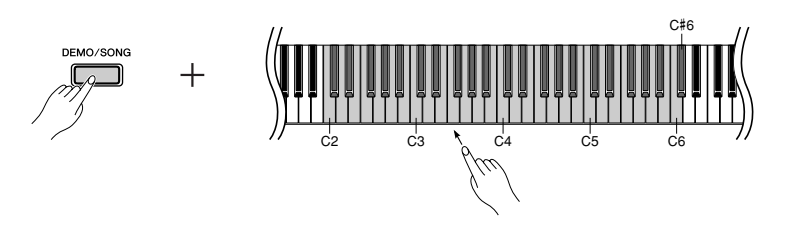

<span id="page-14-4"></span>Чтобы перейти к следующей мелодии для фортепьяно, нажмите кнопку **SELECT [**Q**] или [**W**]**.

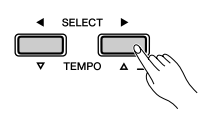

<span id="page-14-5"></span>Удерживая нажатой кнопку **[METRONOME]**, используйте кнопки **TEMPO [**g**]/[**h**]** для изменения темпа.

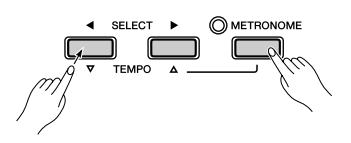

## **2. ?тобы остановить воспроизведение, нажмите кнопку [DEMO/SONG].**

Чтобы продолжить воспроизведение других мелодий, выполните действия, описанные выше в пункте 1.

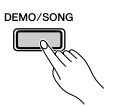

### **ТЕРМИНОЛОГИЯ**

#### <span id="page-14-7"></span>**Qелодия.**

 пианино P-85 «песней» называются данные исполняемого произведения. Это понятие включает демонстрационные мелодии и

## встроенную музыку.

 $B$ строенные песни. строенные данные, внесенные во внутреннюю память цифрового пианино P-85 при отгрузке с завода.

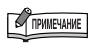

Список встроенных мелодий для фортепьяно приведен на [стр. 34.](#page-33-3)

## **COMMERCIALE**

Одновременно с воспроизведением встроенной мелодии можно играть на клавиатуре. Можно изменить тембр для клавиатуры.

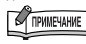

а другая мелодия (или дия выбрана во время име выбрана во время инитереврательности<br>ения последовательности<br>дет выбран<br>шций тип реверберации.<br>мелодии для фортепьяно давать через порт MIDI. 4сли выбрана другая мелодия (или другая мелодия выбрана во время воспроизведения последовательности мелодий), будет выбран

соответствующий тип реверберации.

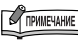

строенные мелодии для фортепьяно нельзя передавать через порт MIDI.

РУССКИЙ

# <span id="page-15-1"></span><span id="page-15-0"></span>Использование метронома

В инструмент встроен метроном (устройство, задающее темп), который удобно использовать для упражнений.

<span id="page-15-3"></span>▸▁<sup>▟▁</sup>ᢦ

## <span id="page-15-2"></span>1. Чтобы включить метроном, нажмите **КНОПКУ IMETRONOMEI.**

Запустите метроном.

## Определение тактового размера

Удерживая кнопку [METRONOME], нажмите одну из клавиш A0 - D1.

Первая доля такта выделяется звуком колокольчика, а остальные доли щелчком.

Стандартная настройка - 0/4 (A0). При этом щелчки будут слышаться во всех долях.

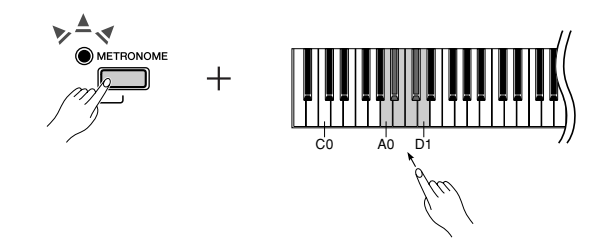

Частота сигнала также может быть изменена с помощью следующей процедуры.

Удерживая нажатой кнопку [METRONOME], нажмите одну из кнопок тембров (GRAND PIANO 1 – C.ORGAN 2).

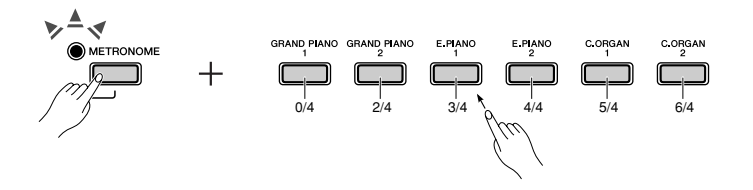

## Регулировка темпа

Темп метронома и воспроизведения мелодии можно регулировать в диапазоне от 32 до 280 ударов в минуту.

### Номера присвоены каждой из следующих клавиш.

Удерживая кнопку [METRONOME], последовательно нажмите клавиши F3 - D4, чтобы задать трехзначное число. Вводите число начиная с самой левой цифры. Например, чтобы установить темп «95», последовательно нажмите клавиши F3 (0), D<sub>4</sub> (9) и А#3 (5).

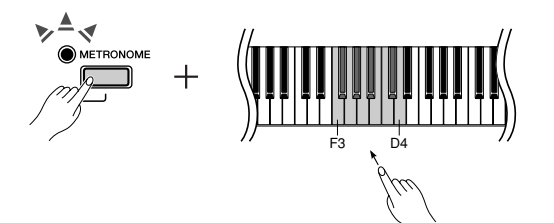

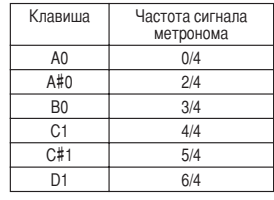

### **ТЕРМИНОЛОГИЯ**

Стандартное значение Стандартное значение - это заводская настройка на момент первого включения инструмента Р-85.

### **Ускорение темпа на единицу.**

Удерживая кнопку **[METRONOME]**, нажмите клавишу F#4.

### **+амедление темпа на единицу.**

Удерживая кнопку **[METRONOME]**, нажмите клавишу E4.

### **Ускорение темпа с шагом десять.**

Удерживая кнопку **[METRONOME]**, нажмите клавишу G4.

### **+амедление темпа с шагом десять.**

Удерживая кнопку **[METRONOME]**, нажмите клавишу D#4.

### **Установка значения темпа по умолчанию.**

Удерживая кнопку **[METRONOME]**, нажмите клавишу F4.

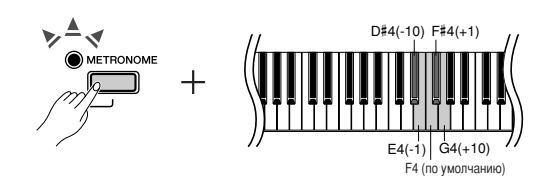

Значение темпа также может быть изменено с помощью следующей процедуры.

Удерживая нажатой кнопку **[METRONOME]**, используйте кнопку **TEMPO [**g**]/[**h**]** для увеличения или уменьшения темпа на единицу.

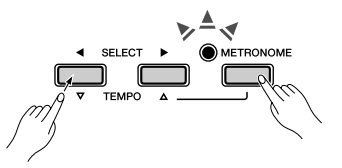

Удерживая нажатой кнопку **[METRONOME]**, одновременно нажмите обе кнопки **TEMPO [**g**]/[**h**]** для восстановления стандартного значения темпа.

### **Kастройка громкости**

Громкость метронома можно менять.

"тобы задать громкость, нажмите одну из клавиш A-1 – F#0, удерживая кнопку **[METRONOME]**.

При нажатии более высокой ноты диапазона громкость увеличивается, более низкой – уменьшается.

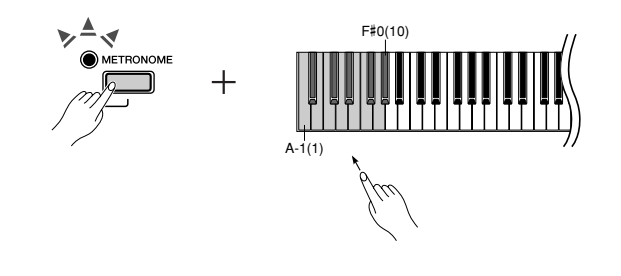

**2. ?тобы остановить метроном, нажмите кнопку [METRONOME].**

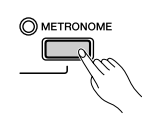

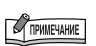

**иапазон громкости метронома:** A-1  $(1)$  – F#0  $(10)$ 

Стандартное значение: D#0 (7)

# <span id="page-17-0"></span>**ыбор и воспроизведение тембров**

## <span id="page-17-2"></span><span id="page-17-1"></span>**ыбор тембров**

## <span id="page-17-3"></span>**1. Kажмите одну из кнопок тембров.**

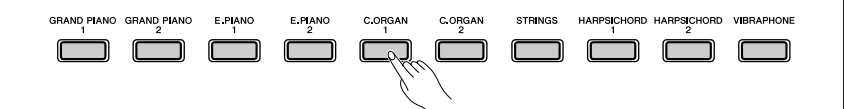

<span id="page-17-4"></span>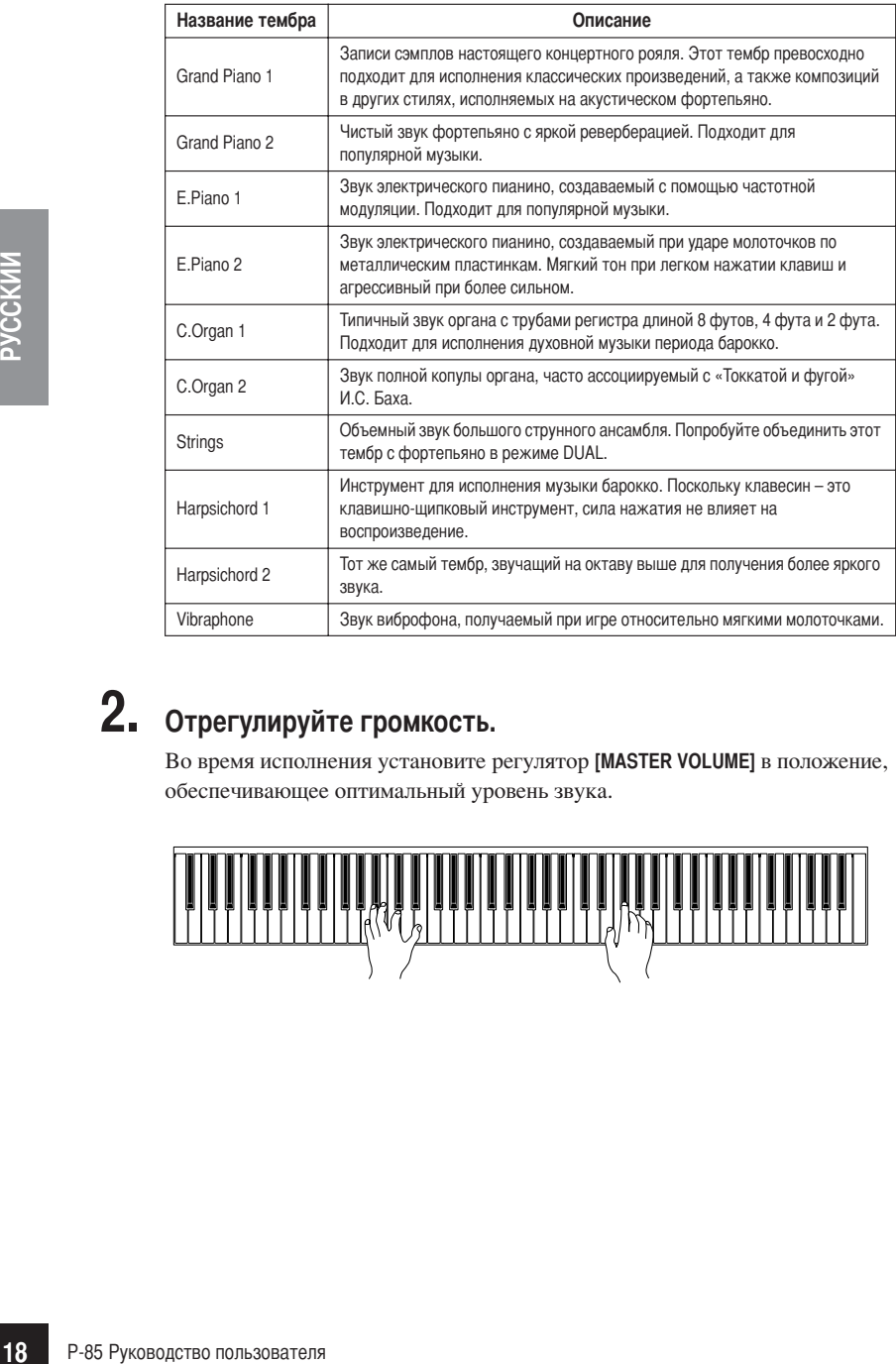

# **2. Отрегулируйте громкость.**

'о время исполнения установите регулятор **[MASTER VOLUME]** в положение, обеспечивающее оптимальный уровень звука.

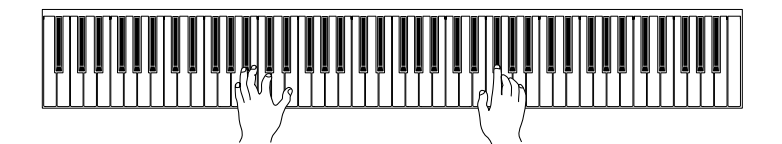

**TRANEWAHME** 

Чтобы ознакомиться с тембрами, прослушайте демонстрационные мелодии для каждого из них ([стр. 14](#page-13-2)).

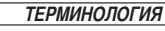

### **;ембр.**

 электронном пианино P-85 термин «тембр» означает звук инструмента.

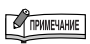

ри выборе тембра автоматически устанавливается соответствующий тип реверберации ([стр. 20\)](#page-19-0).

## <span id="page-18-3"></span><span id="page-18-1"></span><span id="page-18-0"></span>Наложение тембров (режим Dual)

На всей клавиатуре можно одновременно играть двумя тембрами. Таким образом можно сочетать похожие тембры для создания более насыщенного звука.

## Нажмите одновременно кнопки двух тембров, чтобы задействовать режим Dual.

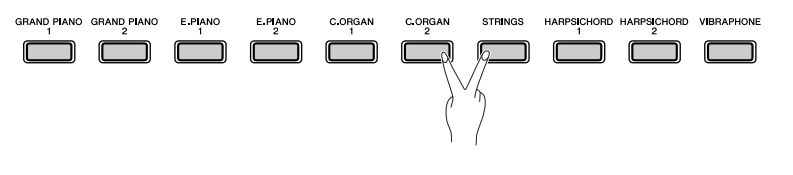

В соответствии с расположением кнопок тембров на панели, тембр, выбранный для клавиши, расположенной левее, становится тембром Voice 1 (другой тембр становится тембром Voice 2).

В режиме Dual можно задать следующие настройки для тембров Voice 1 и 2.

### Установка октавы

Высоту тона можно смещать вверх и вниз с интервалом в октаву отдельно для тембров Voice 1 и Voice 2. В зависимости от сочетания тембров в режиме наложения звучание можно улучшить, если один из тембров транспонировать на октаву вверх или вниз.

Удерживая кнопку [METRONOME], нажмите одну из клавиш А4 - D5.

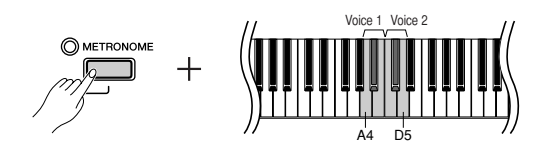

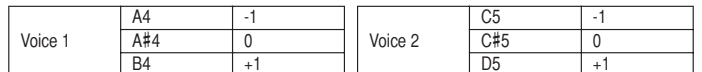

## Установка баланса

Между двумя тембрами можно регулировать баланс громкости звука. Например, можно назначить один тембр основным, сделав его громче, а второй тембр - тише.

Удерживая нажатой кнопку [METRONOME], нажмите одну из клавиш F#5-F#6.

При установке значения «0» оба тембра в режиме Dual будут звучать одинаково. Значения меньше «0» увеличивают громкость тембра Voice 2 по отношению к тембру Voice 1, а значения больше «0» увеличивают громкость тембра Voice 1 по отношению к тембру Voice 2.

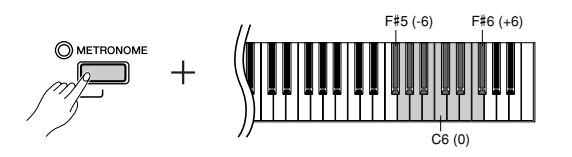

2. Чтобы выйти из режима Dual и вернуться к обычному исполнению с одним тембром, нажмите одну из кнопок тембров.

## <span id="page-18-2"></span>**COMMERAHME**

Реверберация в режиме Dual Приоритетным является тип реверберации, выбранный для тембра Voice 1. Если реверберация для тембра Voice 1 отключена, будет использоваться реверберация, присвоенная тембру Voice 2.

## <span id="page-19-1"></span><span id="page-19-0"></span>Добавление к звуку вариаций - эффект реверберации

Эта настройка позволяет выбирать четыре различных эффекта реверберации, которые добавляют звуку глубину и выразительность, создавая реалистичную акустическую среду.

<span id="page-19-2"></span>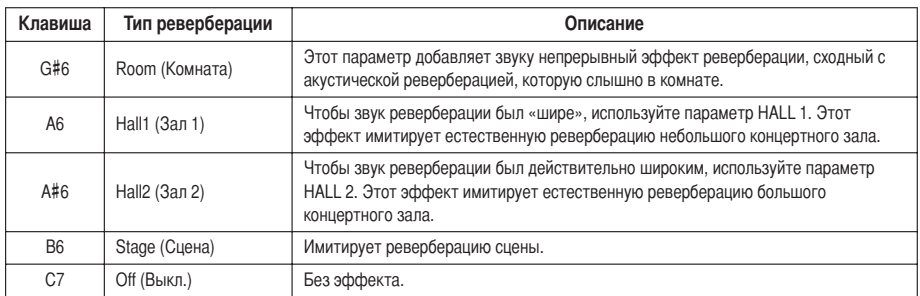

## Выбор типа реверберации

Чтобы выбрать тип реверберации, удерживая кнопку [METRONOME], нажмите одну из клавиш G#6 - С7.

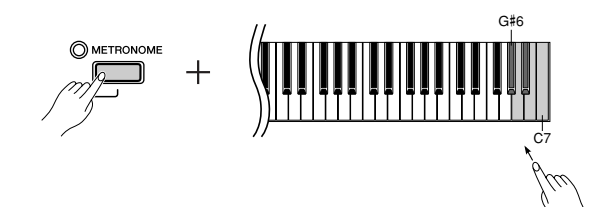

## Настройка глубины реверберации

Чтобы настроить глубину реверберации для выбранного тембра, нажмите одну из клавиш F1 - C#3, удерживая нажатой кнопку [METRONOME].

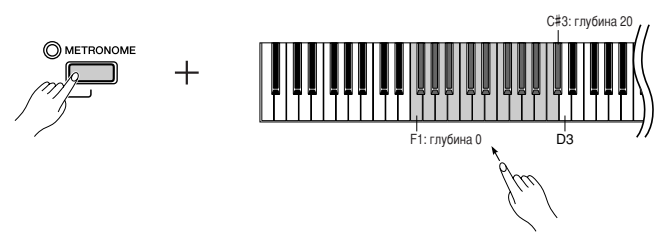

Чем правее расположена нажимаемая клавиша, тем больше будет значение глубины реверберации.

Чтобы установить оптимальную глубину реверберации для выбранного тембра, нажмите клавишу D3, удерживая нажатой кнопку [METRONOME].

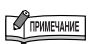

Диапазон глубины реверберации: 0 (эффект отсутствует) -20 (максимальная глубина)

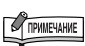

Тип реверберации по умолчанию (включая значение «Выкл.») и параметры глубины различны для каждого тембра.

# <span id="page-20-5"></span><span id="page-20-2"></span><span id="page-20-0"></span>Транспонирование

Функция транспонирования позволяет повышать или понижать высоту звука всей клавиатуры с интервалом, равным полутону, чтобы облегчить игру в сложных тональностях, и дает возможность легко подобрать высоту звука клавиатуры, соответствующую диапазону голоса певца или других инструментов. Например, если установить величину транспонирования «+5», то при нажатии на клавиатуре клавиши С («до») будет звучать нота F («фа»). Таким образом можно играть мелодию так же, как в тональности до-мажор, а цифровое пианино Р-85 транспонирует звук в тональность фа-мажор.

### Установка величины транспонирования

Удерживая нажатыми кнопки [DEMO/SONG] и [METRONOME], нажмите одну из клавиш F#2 - F#3, чтобы установить необходимую величину транспонирования.

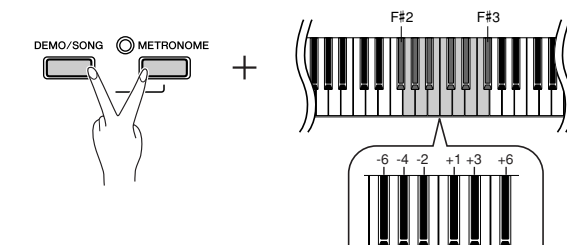

### Понижение высоты звука (в полутонах)

Удерживая нажатыми кнопки [DEMO/SONG] и [METRONOME], нажмите любую клавишу в диапазоне F#2 и B2.

### Повышение высоты звука (в полутонах)

Удерживая нажатыми кнопки [DEMO/SONG] и [METRONOME], нажмите любую клавишу в диапазоне С#3 и F#3.

Восстановление нормальной высоты звука

Удерживая нажатыми кнопки [DEMO/SONG] и [METRONOME], нажмите клавишу СЗ.

## <span id="page-20-4"></span><span id="page-20-3"></span><span id="page-20-1"></span>Тонкая настройка высоты звука

Можно настроить высоту звука всего инструмента. Эта функция полезна при игре на цифровом пианино Р-85 в сопровождении других инструментов или музыки, воспроизводимой с компакт-диска.

### Установка высоты звука

Увеличение высоты звука с интервалом примерно 1 цент  $(100 \text{ H} + 1 \text{ H})$ Одновременно удерживая клавиши А-1, В-1 и С0, нажмите любую клавишу между клавишами СЗ и ВЗ.

### Уменьшение высоты звука с интервалом примерно 1 цент  $(100 \text{ q} + 1)$  полутон): Одновременно удерживая клавиши А-1, В-1 и С#0, нажмите любую клавишу между клавишами СЗ и ВЗ.

### Восстановление стандартной ВЫСОТЬ

Одновременно удерживая клавиши А-1, В-1, С0 и С#0, нажмите любую клавишу между клавишами СЗ и ВЗ.

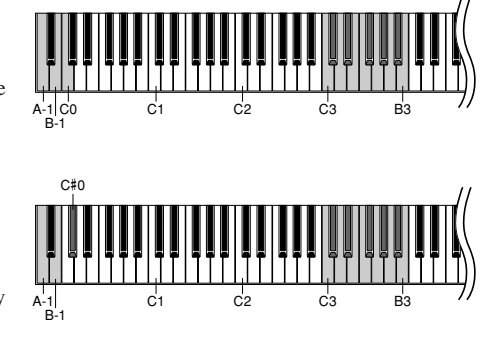

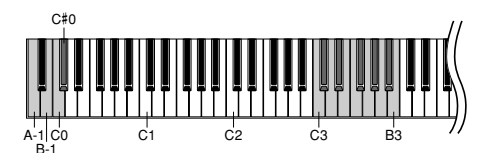

## **ТЕРМИНОЛОГИЯ**

Транспонирование Изменение тональности. На электронном пианино Р-85 транспонирование изменяет высоту звука всей клавиатуры.

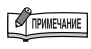

Диапазон транспонирования. F#2 (-6 полутонов) -

СЗ (обычная высота звука) -F#3 (+6 полутонов)

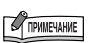

Диапазон значений: -65-+65 центов Значение по умолчанию - (0 центов) АЗ=440 Гц. В области 440 Гц 1 Гц приблизительно равен 4 центам. Например, нажав клавишу 8 раз, можно установить для ноты АЗ частоту приблизительно 442 Гц.

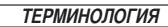

### Стандартное значение.

Стандартное значение - это заволская настройка на момент первого включения инструмента Р-85.

## <span id="page-21-2"></span><span id="page-21-1"></span><span id="page-21-0"></span>Чувствительность клавиш к силе нажатия

Можно настроить уровень громкости, который будет меняться в зависимости от того, насколько быстро или сильно вы нажимаете клавиши. Имеются следующие четыре варианта настройки.

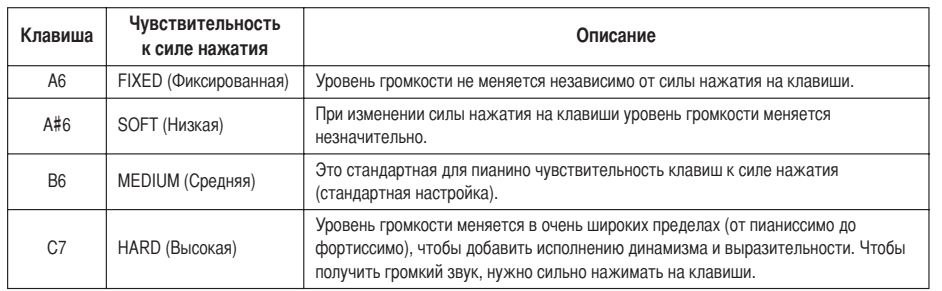

## Установка типа чувствительности

Чтобы выбрать нужную чувствительность к силе нажатия, нажмите одну из клавиш А6-С7, удерживая кнопки [DEMO/SONG] и [METRONOME].

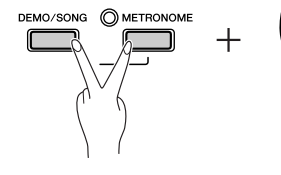

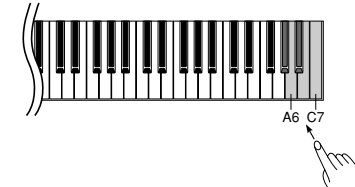

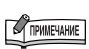

Настройки чувствительности клавиш к силе нажатия могут не действовать или почти не действовать при воспроизведении тембров, характерных для церковного органа (C.ORGAN 1, 2) и клавесина (Harpsichord 1, 2), которые обычно не реагируют на динамику клавиатуры.

Стандартное значение: В6

## <span id="page-22-5"></span><span id="page-22-2"></span><span id="page-22-0"></span>Запись собственного исполнения

Во время упражнений иногда полезно прослушать собственную игру на Р-85. Пианино Р-85 позволяет выполнить запись одной песни пользователя.

## **ТЕРМИНОЛОГИЯ**

Отличие записи данных от сохранения данных

Формат данных, которые записываются на кассету, отличается от формата данных, записываемых в память самого инструмента Р-85. На кассету записываются аудиосигналы. А пианино Р-85 «сохраняет» информацию о синхронизации, тембрах и темпе, но не аудиосигналы. Когда вы проигрываете записанные мелодии, Р-85 генерирует звук в соответствии с информацией, которая хранится в памяти. Поэтому операцию записи в память пианино Р-85 точнее было бы назвать «сохранением информации». Но в этой книге часто используется слово «запись», так как это кажется более понятным.

## <span id="page-22-1"></span>Запись собственного исполнения

## 1. Задайте все первоначальные настройки.

Перед началом записи выберите тембр, который необходимо записать (или тембры, если будет использован режим Dual). Настройте прочие параметры (реверберацию, темп и т.д.). Можно также настроить громкость. Громкость можно настраивать с помощью ползунка [MASTER VOLUME].

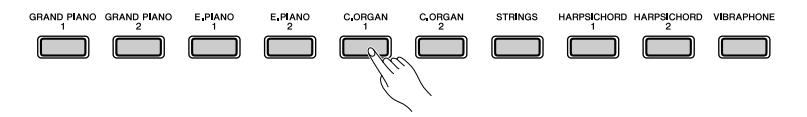

## <span id="page-22-3"></span>2. Чтобы включить режим готовности к записи, нажмите кнопку [REC].

Индикатор [REC] будет мигать.

<span id="page-22-4"></span>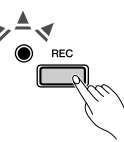

На этом шаге можно включить метроном и настроить темп с помощью кнопок ТЕМРО [ $\nabla$ ]/[ $\Delta$ ]. (Диапазон: 32-280)

Можно отключить режим готовности к записи до начала записи, второй раз нажав кнопку [REC].

## $3.$  Начало записи.

Запись начинается автоматически, когда вы нажимаете клавишу на клавиатуре или кнопку [PLAY].

Во время записи индикатор [REC] будет гореть, а индикатор [PLAY] - мигать в соответствии с текущим значением темпа.

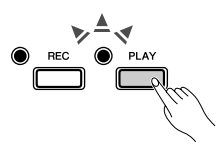

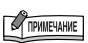

Режим записи не может использоваться во время воспроизведения демонстрационной или встроенной песни.

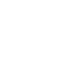

NOTA Емкость

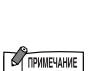

(примерно 11000 нот).

Если в начале записи включен метроном, вы сможете слышать его сигналы, но записываться они не будут.

Р-85 позволяет записывать до 65 Кб

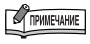

Дополнительные сведения о записи приведены на стр. 24.

## $\boldsymbol{4}_{\bullet}$  Нажмите кнопку [REC] или [PLAY], чтобы остановить запись.

Когда запись остановлена, индикаторы [REC] и [PLAY] начинают мигать, указывая на то, что записываемые данные автоматически сохраняются на инструменте. По завершении сохранения данных индикатор [REC] гаснет, а индикатор [PLAY] загорается.

## <u>/! ВНИМАНИЕ</u>

Не отключайте питание инструмента, пока индикаторы мигают. Это может помешать сохранению данных песни, которая была записана.

<span id="page-23-2"></span>Устройство записи мелодий пользователя записывает следующие данные: Помимо нот и тембра, в котором исполняется мелодия, записываются дополнительные данные.

- Исполняемые ноты
- Выбор тембра
- Педаль (сустейн/левая/средняя)
- Глубина реверберации
- Тембры в режиме наложения тембров (Dual)
- Баланс в режиме наложения тембров
- Смещение октавы в режиме наложения тембров
- $\bullet$  Temp
- Тип реверберации (включая значение ОFF)

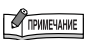

Если в устройстве для записи почти не осталось места, индикаторы [REC] и [PLAY] начинают мигать. Если память устройства переполнена, запись останавливается автоматически. (Все записанные до этого данные будут сохранены.)

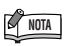

Записанные данные можно сохранить на компьютере. Можно также загрузить записанные данные с компьютера и воспроизвести их на этом инструменте (стр. 27).

## <span id="page-23-1"></span><span id="page-23-0"></span>Воспроизведение записанного исполнения

Чтобы начать воспроизведение записанного, нажмите кнопку [PLAY]. Чтобы остановить мелодию на середине, снова нажмите кнопку [PLAY].

<span id="page-23-3"></span>

Удерживая нажатой кнопку [METRONOME], используйте кнопки ТЕМРО [▽]/[△] для изменения темпа.

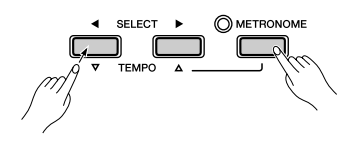

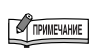

Если для начала записи нажать кнопку [REC], а затем нажать кнопку [PLAY] для завершения записи, все предварительно записанные данные будут удалены.

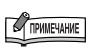

Нельзя начать перезапись с середины мелодии.

## <span id="page-24-0"></span>Изменение начальных настроек (данных, записываемых в начале песни)

Начальные настройки (данные, записываемые в начале мелодии) можно изменить после записи. Например, после записи можно изменить тембр для создания новой обстановки или настроить темп по своему вкусу.

Можно изменять следующие начальные настройки.

- Выбор тембра
- Тембры в режиме наложения тембров (Dual)
- Глубина эффекта педали сустейна/левой педали
- $\bullet$  Temm

## 1. Чтобы включить режим готовности к записи, нажмите кнопку [REC].

Индикатор [REC] будет мигать.

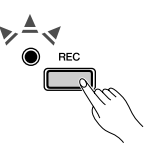

## $2<sub>-</sub>$ Измените настройки при помощи панели управления.

Например, если вы хотите изменить записанный тембр с [E.PIANO 1] на [E.PIANO 2], нажмите кнопку [E.PIANO 2]. Если хотите изменить глубину эффекта для правой/левой педали, нажмите и удерживайте эту педаль. Будьте осторожны и не нажмите случайно кнопку [PLAY] или клавишу на клавиатуре: это приведет к началу записи и удалению всех данных, ранее записанных в выбранную партию.

### $3_{-}$ Для выхода из режима записи нажмите кнопку [REC].

Будьте осторожны и не нажмите случайно кнопку [PLAY] или клавишу на клавиатуре: это приведет к началу записи и удалению всех ранее записанных данных.

# <span id="page-25-6"></span><span id="page-25-0"></span>Подключение МІDI-инструментов

Пианино Р-85 оснащено разъемами MIDI IN/OUT, которые позволяют подключать Р-85 к другим инструментам и устройствам, в том числе к компьютерам, и пользоваться различными возможностями исполнения и записи музыки в MIDI-приложениях.

**MIDI** 

 $\overline{\text{ou}}$ 

 $\overline{N}$ 

## <span id="page-25-4"></span><span id="page-25-1"></span>Подключение к разъемам MIDI [IN] [OUT]

## **Разъемы MIDI [IN] [OUT]**

Используйте MIDI-кабели для подключения внешних MIDI-устройств к этим разъемам.

## <span id="page-25-3"></span>О MIDI-интерфейсе

МIDI (цифровой интерфейс для музыкальных инструментов) – это стандартный формат передачи и приема данных. Он позволяет перемещать данные и команды между MIDI-устройствами и персональными компьютерами. При помощи MIDI-интерфейса можно управлять MIDI-устройством, подключенным к пианино P-85, или управлять пианино P-85 с подключенного MIDI-устройства или компьютера.

## **TRANEWAHNE**

Поскольку MIDI-данные, которые можно передавать и получать, зависят от типа MIDI-устройства, проверьте по таблице характеристик MIDI-интерфейса, какие данные и команды могут передавать и принимать используемые устройства. Таблица характеристик MIDI-интерфейса включена в сборник таблиц, который приведен на веб-сайте Yamaha (см. стр. 7).

## <span id="page-25-2"></span>**Возможности MIDI**

Функции MIDI позволяют передавать исполнительские данные с одного MIDI-устройства на другое.

## <u>/! ВНИМАНИЕ</u>

Прежде чем подключать инструмент к другим электронным компонентам, следует отключить их от сети.

## • Передача и прием исполнительских данных с другого MIDI-устройства

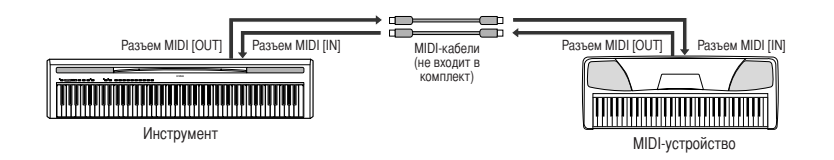

## • Передача и прием MIDI-данных с компьютера

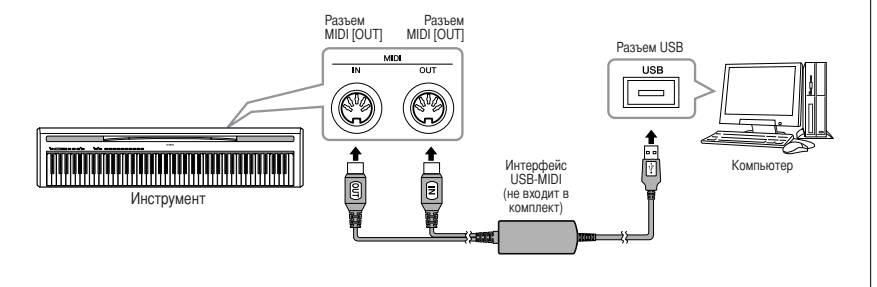

## <span id="page-25-5"></span>**TRANEWAHNE**

С электронного пианино Р-85 на другое MIDI-устройство нельзя передать демонстрационные мелодии и встроенные мелодии для фортепиано.

Для подключений по интерфейсу MIDI используйте стандартный кабель MIDI (не входит в комплект), который можно приобрести в большинстве музыкальных магазинов.

## <span id="page-26-6"></span><span id="page-26-3"></span><span id="page-26-1"></span>**одключение персонального компьютера**

одключив компьютер к разъемам MIDI, можно передавать данные между компьютером и пианино P-85 через MIDI-интерфейс.

## ВНИМАНИЕ

одключать пианино P-85 к компьютеру следует при выключенном питании как пианино P-85, так и компьютера. ыполнив подключение, включите сначала компьютер, а затем пианино P-85.

## **одключение порта USB на компьютере к пианино P-85 с помощью дополнительного интерфейса USB-MIDI (например Yamaha UX16)**

&ля подключения USB-порта на компьютере к разъемам MIDI на P-85 используйте интерфейсное устройство USB-MIDI. Необходимо установить драйвер интерфейсного устройства USB-MIDI (например UX16). Подробные сведения см. в руководстве пользователя, которое поставляется с интерфейсным устройством USB-MIDI.

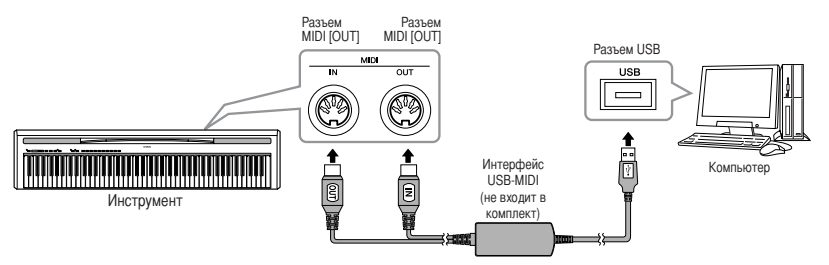

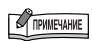

4сли инструмент P-85 используется для прослушивания, воспроизводимые тембры, которых нет на пианино P-85, будут искажаться.

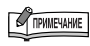

Чтобы передавать MIDI-данные между компьютером и электронным пианино P-85, необходимо установить на компьютер соответствующее программное обеспечение.

## <span id="page-26-2"></span><span id="page-26-0"></span>**ередача данных между компьютером и инструментом**

Tожно сохранять резервную копию данных этого инструмента (например, записанные композиции и т.п.) на компьютере, а также загружать сохраненные данные обратно в инструмент из компьютера.

<span id="page-26-4"></span>"тобы передать данные резервной копии, необходимо сначала загрузить приложение Musicsoft Downloader (бесплатное программное обеспечение) с веб-сайта Yamaha по следующему URL-адресу и установить его на компьютере.

http://music.yamaha.com/download/

Сведения о системных требованиях к компьютеру для Musicsoft Downloader можно найти по указанному выше URL-адресу.

Дополнительную информацию о передаче данных можно найти в разделе «Передача данных между компьютером и инструментом (для незащищенных данных)» в файле справки приложения Musicsoft Downloader.

## ВНИМАНИЕ

Не выключайте цифровое фортепиано и не отключайте его от сети во время передачи данных. В противном случае передающиеся данные не будут сохранены. Более того, в работе флэш-памяти может произойти сбой, который приведет к удалению данных из всей памяти при включении или выключении инструмента.

## ВНИМАНИЕ

Не переименовывайте файлы резервной копии на компьютере. В этом случае они не будут распознаны при передаче в инструмент.

## **нициализация настроек**

Выключите питание инструмента. Затем, удерживая нажатой клавишу С7 (крайняя справа клавиша на клавиатуре), включите питание. Если инициализируются настройки, все данные, исключая записанные данные, загруженные с компьютера, будут перезаписаны и возвращени к заводским настройкам по умолчанию.

## ВНИМАНИЕ

Не выключайте инструмент, пока инициализируются данные во внутренней памяти (то есть пока не прекратится мигание индикаторов кнопок [REC] и [PLAY]).

<span id="page-26-5"></span>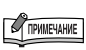

N WHAT TOM<br>
иции и т.п.) на<br>
времого копирования<br>
яти инструмента хранятся<br>
полого выключения<br>
негронома<br>
нома<br>
высоты звука<br>
высоты звука<br>
высоты звука<br>
в исполнительские данные<br>
и присваивается имя<br>
х резервной копии<br>
и **анные резервного копирования** о флэш-памяти инструмента хранятся следующие данные. Эти данные сохраняются после выключения инструмента.

- $\cdot$   $\overline{b}$   $\overline{b}$   $\overline{c}$   $\overline{c}$
- Темп метронома
- Чувствительность к силе нажатия
- Настройка высоты звука Записанные исполнительские данные

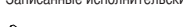

**COMMERAHME** 

\_айлу данных резервной копии автоматически присваивается имя «NPP88.BUP».

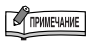

омните, что индикаторы [REC] и [PLAY] загораются при использовании Musicsoft Downloader.

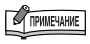

еред использованием инструмента закройте окно «Musicsoft Downloader» и выйдите из приложения.

**TPHMEYAHME** 

4сли в цифровом фортепиано каким-то образом происходит сбой, выключите его и повторите процедуру инициализации.

# <span id="page-27-0"></span>**Функции MIDI**

Можно проводить настройку параметров MIDI-интерфейса.

## <span id="page-27-1"></span>Выбор канала передачи и приема MIDI-данных

При настройке управления MIDI-интерфейсом для успешной передачи данных необходимо привести в соответствие MIDI-каналы передающего и принимающего устройства.

С помощью этого параметра можно указать канал, по которому электронное пианино Р-85 будет передавать или принимать MIDI-данные.

### Настройка передающего канала

Удерживая нажатыми кнопки [DEMO/SONG] и [METRONOME], нажмите одну из клавиш C1 - E2.

### Настройка принимающего канала

Удерживая нажатыми кнопки [DEMO/SONG] и [METRONOME], нажмите одну из клавиш С4 - Е5.

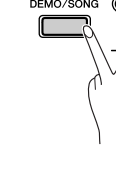

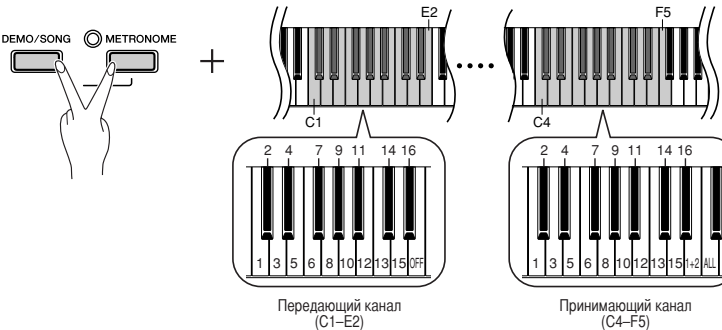

## <span id="page-27-4"></span>**COMMENAHME**

В режиме наложения тембров данные тембра Voice 1 передаются по указанному каналу, а данные тембра Voice 2 передаются по каналу с минимальным номером больше номера заданного канала. Если в этом случае передающий канал установлен в положение ОЕЕ ланные не перелаются

### $\Delta$ II-

Режим приема нескольких тембров (Multi-timbre). С его помощью можно одновременно принимать различные партии по всем 16 каналам MIDI, что дает цифровому пианино Р-85 возможность воспроизводить данные мелодии, полученные с компьютера или секвенсора по нескольким каналам

### $1 + 2$

Режим приема 1+2. В этом режиме можно одновременно принимать данные только по каналам 1 и 2, что дает цифровому пианино Р-85 возможность воспроизводить данные мелодии, полученные с компьютера или секвенсора по каналам 1 и 2.

Изменение программы и лругие полобные сообщения не влияют на настройки панели Р-85 или звучание нот, проигрываемых на клавиатуре.

<span id="page-27-3"></span>Через MIDI-интерфейс нельзя передавать данные демонстрационных мелодий и встроенных мелодий для фортепиано.

# <span id="page-27-2"></span>**Функция Local ON/OFF**

DEMO/SONG OMETRONOME

Функция Local Control дает возможность управлять работой встроенного тон-генератора с клавиатуры Р-85, т. е. встроенные тембры могут проигрываться непосредственно с клавиатуры. Это возможно, если функция Local Control включена, поскольку внутренний тон-генератор управляется локально, с клавиатуры инструмента. Если эта функция отключена (выбран параметр «Local control OFF» (Локальное управление откл.)), встроенные тембры не будут воспроизводиться с клавиатуры P-85, но соответствующая MIDI-информация все равно передается через разъем MIDI OUT при игре на клавиатуре. При этом встроенный тон-генератор реагирует на MIDI-информацию, полученную через разъем MIDI IN.

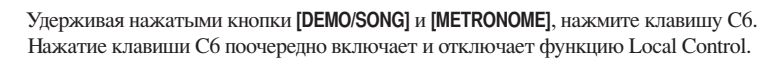

Стандартное значение: ОN (Вкл.)

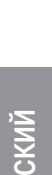

## <span id="page-28-0"></span>**Функция Program Change ON/OFF** (Вкл./Выкл. изменение программы)

Обычно инструмент P-85 реагирует на номера изменения MIDI-программы, полученные с внешней клавиатуры или от другого MIDI-устройства, выбирая для соответствующего канала тембр с тем же номером (тембр на клавиатуре не изменяется). При выборе одного из своих тембров электронное пианино Р-85 обычно передает номер изменения MIDI-программы. Если внешнее MIDI-устройство настроено на прием данных изменения MIDI-программ, на нем будет выбран тембр или программа с тем же номером. При помощи этой функции можно запретить прием и передачу номеров изменения программы, т. е. выбранные на пианино Р-85 тембры не будут влиять на внешнее MIDI-устройство.

Удерживая нажатыми кнопки [DEMO/SONG] и [METRONOME], нажмите клавишу С#6. Нажатие клавиши С#6 поочередно включает и отключает функцию Program Change.

<span id="page-28-1"></span>Стандартное значение: ОN (Вкл.)

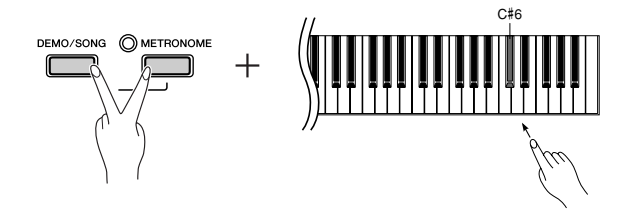

## **PROGRAM CHANGE (Изменение программы)**

Формат данных: [CnH] -> [ppH]

CnH = событие программы (n = номер канала)

ppH = номер изменения программы

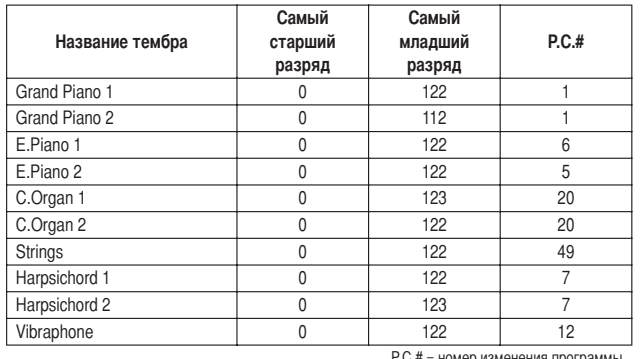

- Когда получение сообщений об изменении программы ОТКЛЮЧЕНО, данные Program Change не передаются и не получаются.
- При назначении числа из диапазона 0-127 для функции Program Change укажите число на единицу меньше, чем число Program Change, указанное выше. Например, чтобы указать номер Program Change, равный 1, выберите значение 0.

## <span id="page-29-0"></span>Функция Control Change ON/OFF (Вкл./Выкл. изменение управления)

Обычно P-85 реагирует на данные об изменении элементов управления MIDI, полученные с внешнего MIDI-устройства или клавиатуры, что приводит к тому, что на тембр в соответствующем канале влияет педаль, а также другие настройки управления, полученные с этого устройства (это не воздействует на тембр клавиатуры). Пианино Р-85 также передает информацию об изменении элементов управления MIDI-интерфейсом при работе педали или других элементов управления.

При помощи этой функции можно запретить прием и передачу данных об изменении элементов управления таким образом, что, например, педаль и другие элементы управления Р-85 не будут влиять на внешнее MIDI-устройство.

Удерживая нажатыми кнопки [DEMO/SONG] и [METRONOME], нажмите клавишу D6. Нажатие клавиши D6 поочередно включает и отключает функцию Control Change.

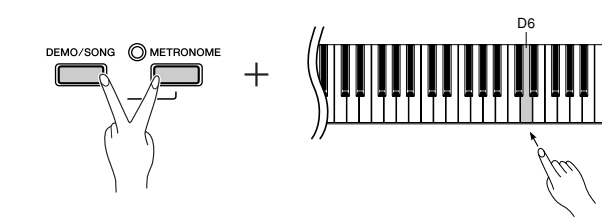

<span id="page-29-1"></span>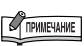

Информацию об изменении элементов управления, используемых в Р-85, см. в разделе «Формат MIDI-данных» сборника таблиц, который приведен на веб-сайте Yamaha (см. стр. 7).

Стандартное значение: ОN (Вкл.)

## <span id="page-30-3"></span><span id="page-30-0"></span>Устранение неполадок

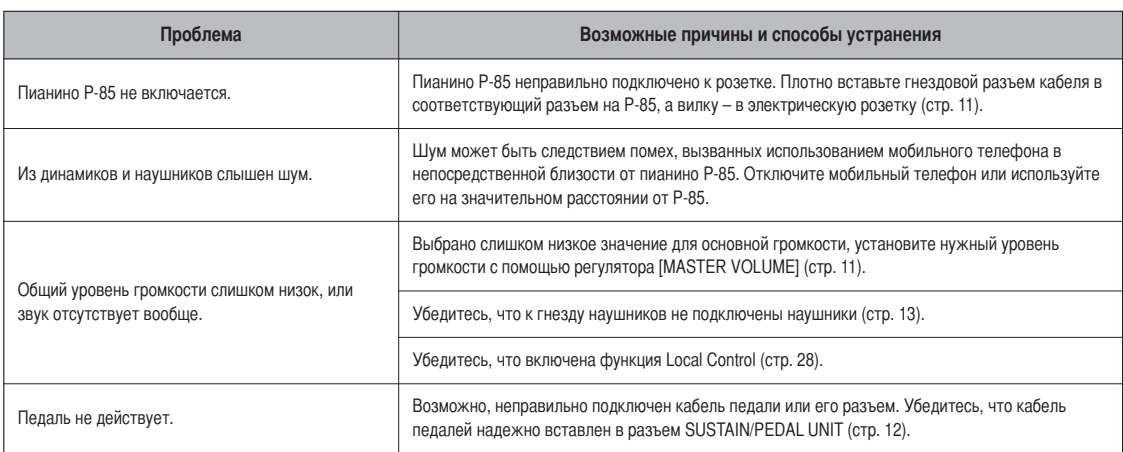

# <span id="page-30-2"></span><span id="page-30-1"></span>Дополнительное оборудование

Ножные педали (FC3/FC4) Подставка для клавиатуры (L-85/L-85S) Блок педалей (LP-5) Интерфейс USB-MIDI (UX16) **Наушники** (HPE-150/HPE-30)

# <span id="page-31-0"></span>Предметный указатель

## $\mathbf{c}$

## D

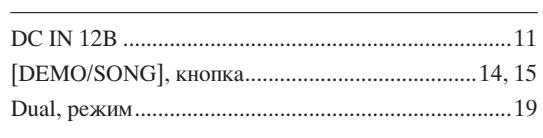

## L

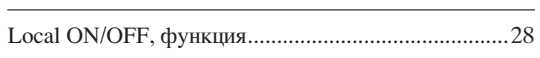

## M

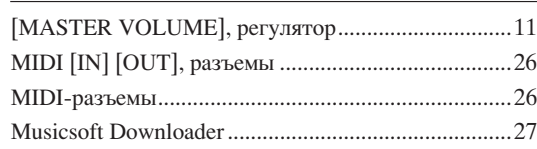

## P

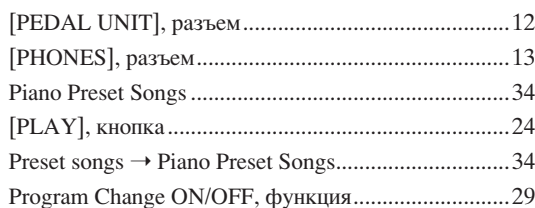

## $\mathbf R$

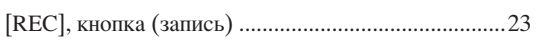

## $\mathbf S$

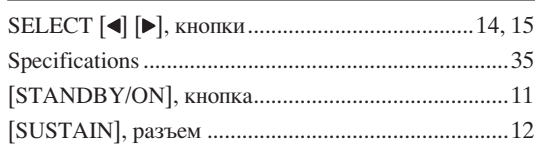

## T

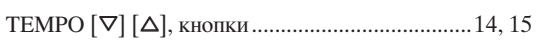

## $\mathbf{B}$

выбор канала передачи и приема MIDI-данных ....... 28

## Г

## Д

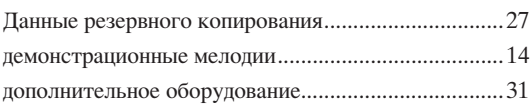

## $3<sup>1</sup>$

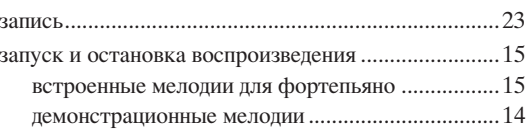

## M

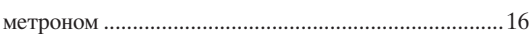

## $\pmb{\mathsf{H}}$

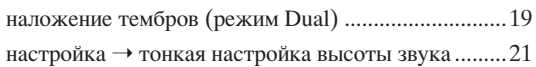

## П

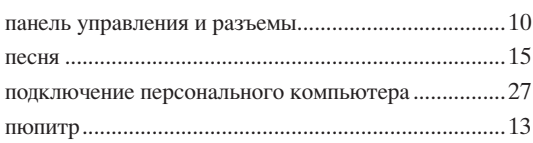

## P

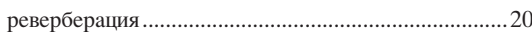

## $\mathbf{c}$

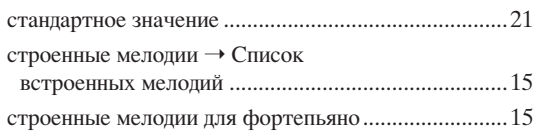

## T

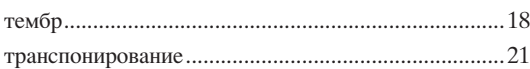

## $\mathbf{y}$

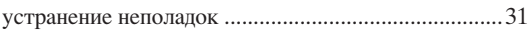

## Ч

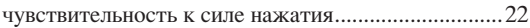

Memo

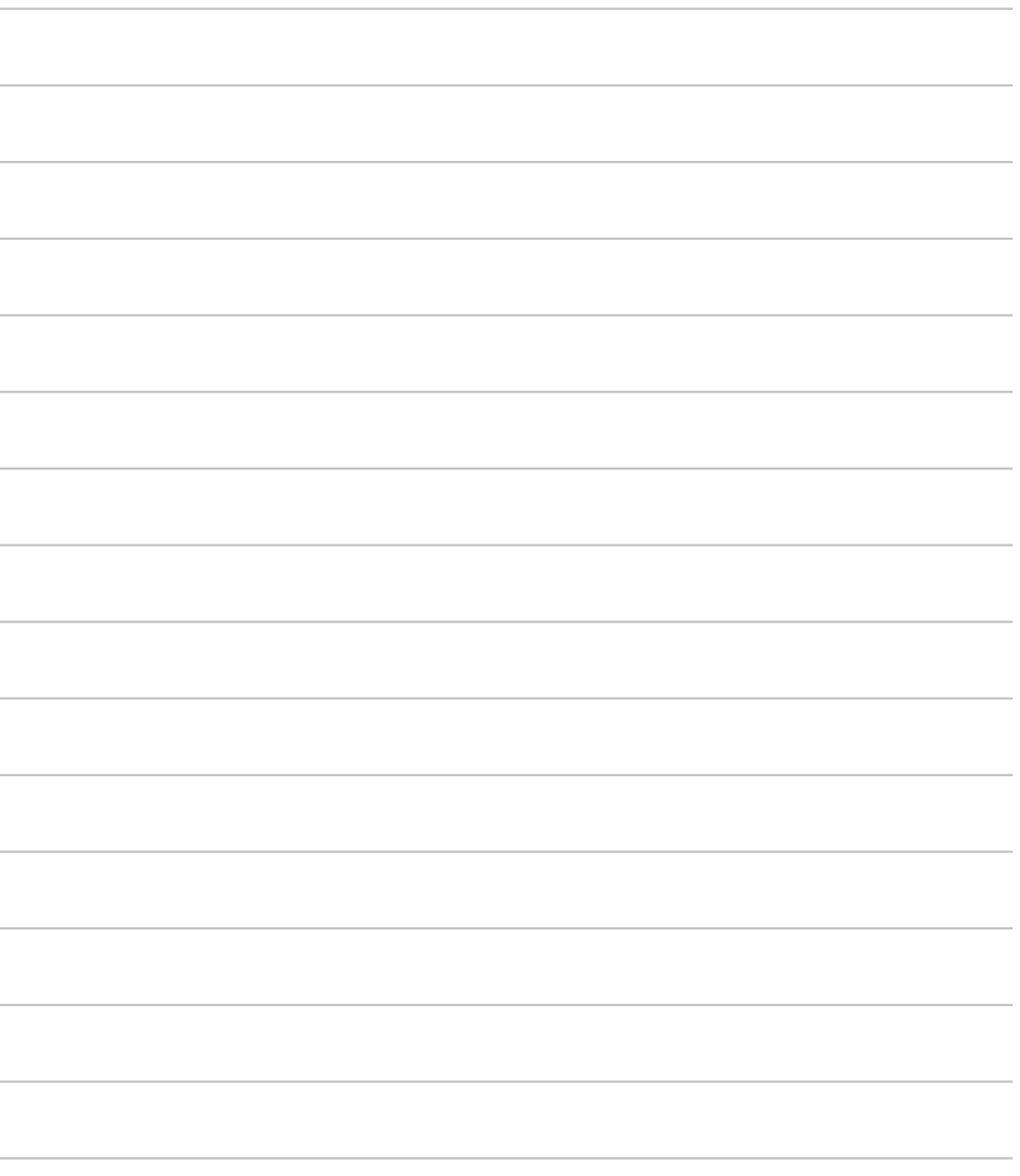

## <span id="page-33-4"></span><span id="page-33-3"></span><span id="page-33-2"></span><span id="page-33-1"></span><span id="page-33-0"></span>**Preset Song List / писок встроенных мелодий / Liste des morceaux prédéfinis / Lista de canciones preseleccionadas**

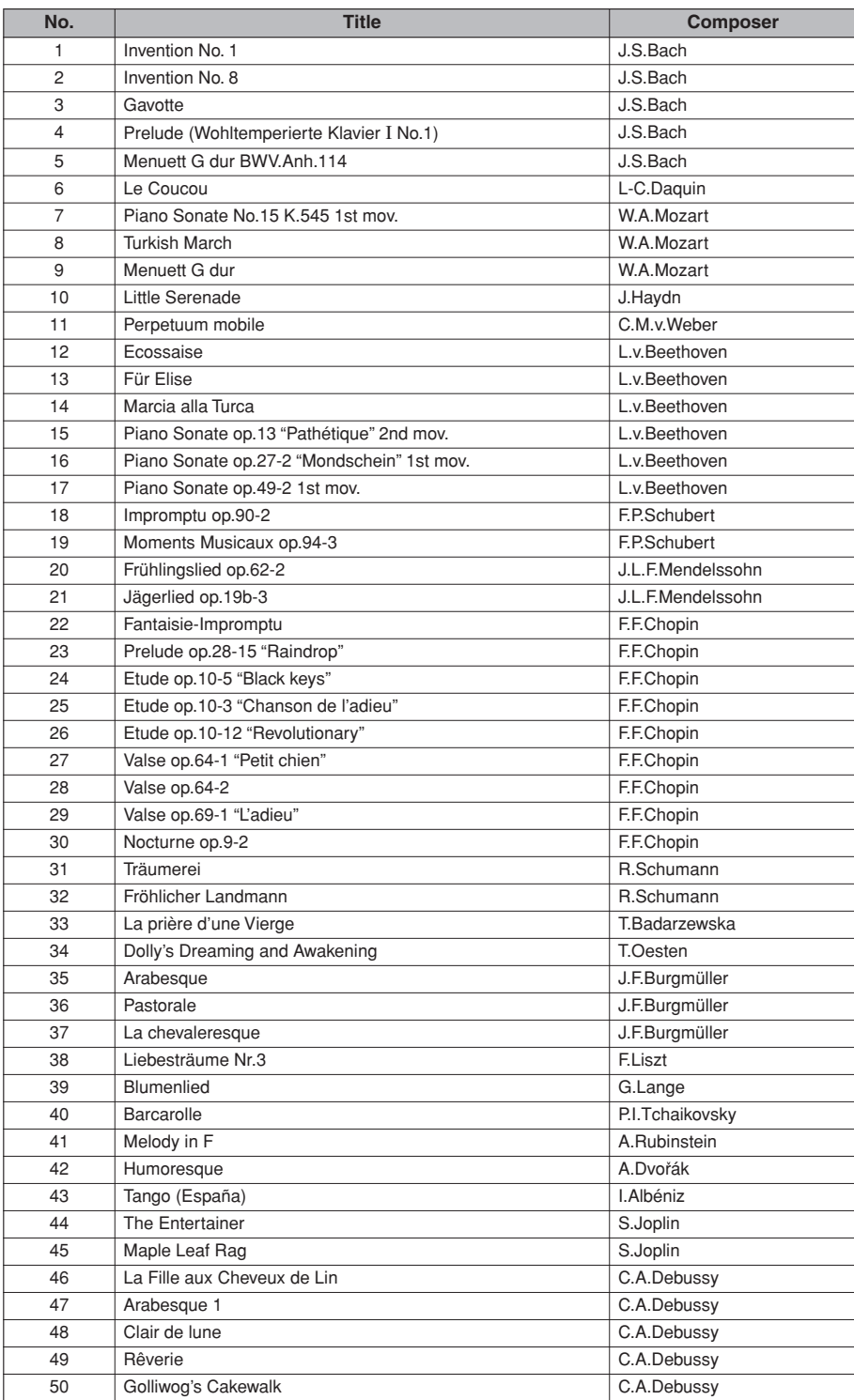

## <span id="page-34-1"></span><span id="page-34-0"></span>**Specifications / Технические характеристики** / **Caractéristiques techniques / Especificaciones**

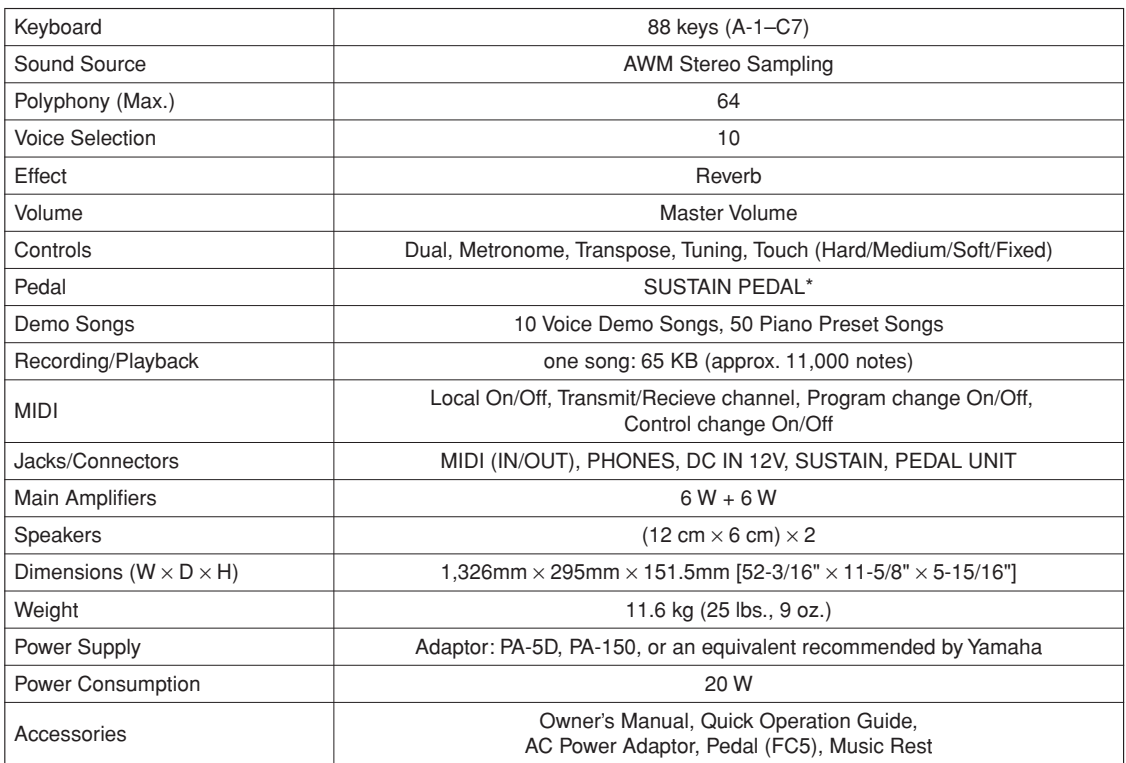

• When an optional FC3 Foot Pedal or an optional LP-5 Pedal Unit is connected, the half pedal effect can be used.

• ;сли подключена дополнительная ножная педаль FC3 или дополнительный блок педалей LP-5, можно использовать эффект полупедали.

• Lorsqu'une pédale au pied FC3 en option est connectée, vous pouvez utiliser l'effet de pédale à mi-course.

• Cuando está conectado un pedal FC3 opcional, se puede utilizar el efecto de medio pedal.

- Specifications and descriptions in this owner's manual are for information purposes only. Yamaha Corp. reserves the right to change or modify products or specifications at any time without prior notice. Since specifications, equipment or options may not be the same in every locale, please check with your Yamaha dealer.
- #ехнические характеристики и их описания в данном руководстве пользователя предназначены только для общего сведения. орпорация Yamaha сохраняет за собой право модифицировать свои изделия и менять их технические характеристики без предварительного уведомления. Поскольку технические характеристики, оборудование и набор возможностей могут зависеть от региона, обращайтесь за информацией к местному представителю корпорации Yamaha.
- Les caractéristiques techniques et les descriptions du mode d'emploi ne sont données que pour information. Yamaha Corp. se réserve le droit de changer ou modifier les produits et leurs caractéristiques techniques à tout moment sans aucun avis. Du fait que les caractéristiques techniques, les équipements et les options peuvent différer d'un pays à l'autre, adressez-vous au distributeur Yamaha le plus proche.
- Las especificaciones y descripciones de este manual del propietario tienen sólo el propósito de servir como información. Yamaha Corp. se reserva el derecho a efectuar cambios o modificaciones en los productos o especificaciones en cualquier momento sin previo aviso. Puesto que las especificaciones, equipos u opciones pueden no ser las mismas en todos los mercados, solicite información a su distribuidor Yamaha.

 **Memo**

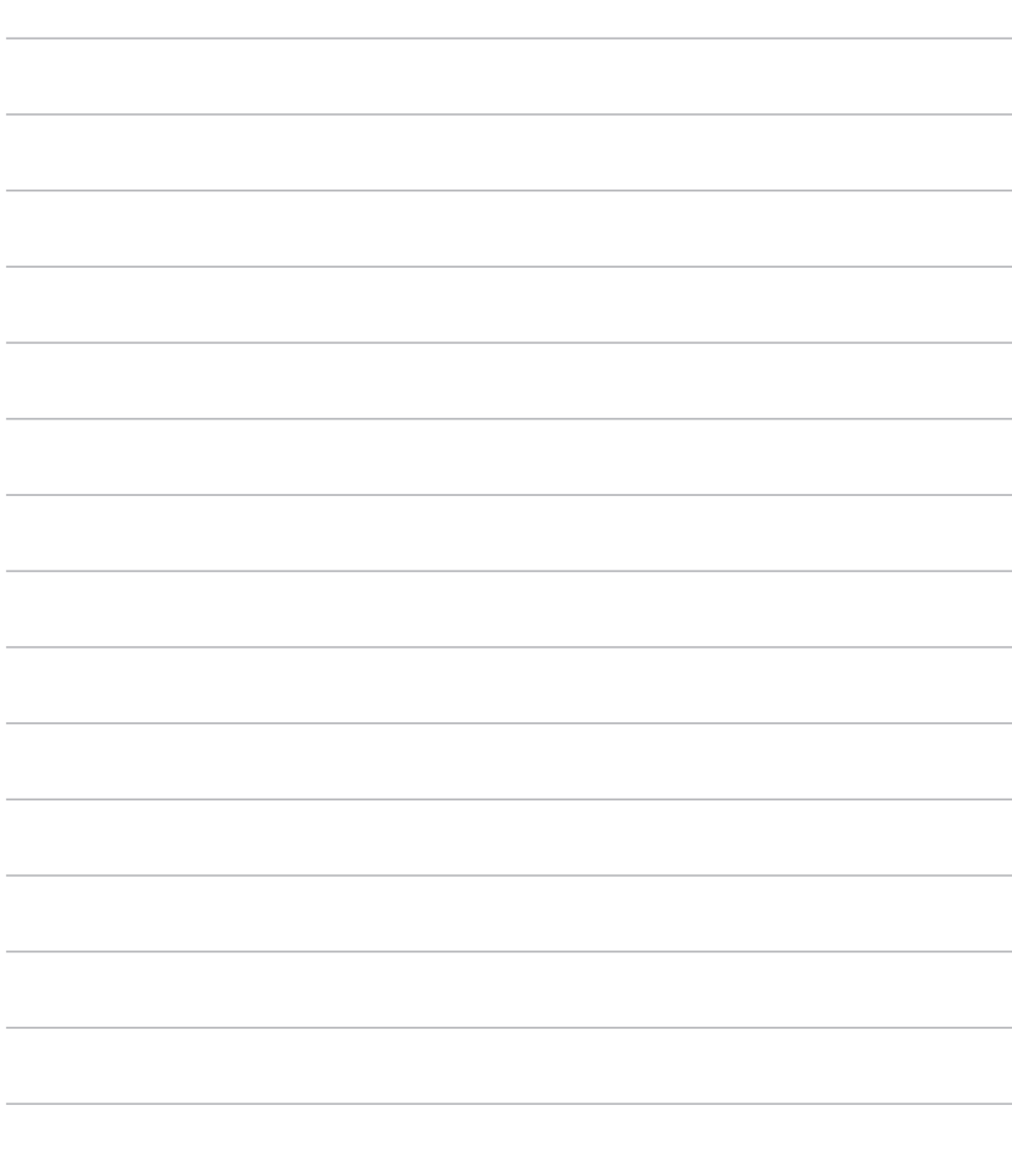

For details of products, please contact your nearest Yamaha representative or the authorized distributor listed below.

Pour plus de détails sur les produits, veuillez-vous adresser à Yamaha ou au distributeur le plus proche de vous figurant dans la liste suivante.

Подробные сведения об инструменте можно получить у местного представителя корпорации Yamaha или уполномоченного дистрибьютора, указанного в следующем списке.

Para detalles sobre productos, contacte su tienda Yamaha más cercana o el distribuidor autorizado que se lista debajo.

### **NORTH AMERICA**

#### **CANADA**

**Yamaha Canada Music Ltd.** 135 Milner Avenue, Scarborough, Ontario, M1S 3R1, Canada Tel: 416-298-1311

#### **U.S.A.**

**Yamaha Corporation of America** 

6600 Orangethorpe Ave., Buena Park, Calif. 90620, U.S.A.

Tel: 714-522-9011

### **MEXICO CENTRAL & SOUTH AMERICA**

**Yamaha de México S.A. de C.V.** Calz. Javier Rojo Gómez #1149, Col. Guadalupe del Moral C.P. 09300, México, D.F., México Tel: 55-5804-0600

#### **BRAZIL**

**Yamaha Musical do Brasil Ltda.** Rua Joaquim Floriano, 913 - 4' andar, Itaim Bibi, CEP 04534-013 Sao Paulo, SP. BRAZIL Tel: 011-3704-1377

#### **ARGENTINA**

**Yamaha Music Latin America, S.A. Sucursal de Argentina** Olga Cossettini 1553, Piso 4 Norte Madero Este-C1107CEK Buenos Aires, Argentina Tel: 011-4119-7000

#### **PANAMA AND OTHER LATIN AMERICAN COUNTRIES/ CARIBBEAN COUNTRIES**

**Yamaha Music Latin America, S.A.** Torre Banco General, Piso 7, Urbanización Marbella, Calle 47 y Aquilino de la Guardia, Ciudad de Panamá, Panamá Tel: +507-269-5311

### **EUROPE**

**THE UNITED KINGDOM**

**Yamaha Music U.K. Ltd.** Sherbourne Drive, Tilbrook, Milton Keynes, MK7 8BL, England Tel: 01908-366700

#### **IRELAND**

**Danfay Ltd.** 61D, Sallynoggin Road, Dun Laoghaire, Co. Dublin

#### Tel: 01-2859177 **GERMANY**

**Yamaha Music Central Europe GmbH** Siemensstraße 22-34, 25462 Rellingen, Germany Tel: 04101-3030

#### **SWITZERLAND/LIECHTENSTEIN Yamaha Music Central Europe GmbH,**

**Branch Switzerland** Seefeldstrasse 94, 8008 Zürich, Switzerland Tel: 01-383 3990

#### **AUSTRIA**

**Yamaha Music Central Europe GmbH, Branch Austria** Schleiergasse 20, A-1100 Wien, Austria Tel: 01-60203900

#### **CZECH REPUBLIC/SLOVAKIA/ HUNGARY/SLOVENIA**

**Yamaha Music Central Europe GmbH, Branch Austria, CEE Department** Schleiergasse 20, A-1100 Wien, Austria Tel: 01-602039025

#### **POLAND**

EKB45

**Yamaha Music Central Europe GmbH** 

**Sp.z. o.o. Oddzial w Polsce** ul. 17 Stycznia 56, PL-02-146 Warszawa, Poland Tel: 022-868-07-57

#### **THE NETHERLANDS/ BELGIUM/LUXEMBOURG**

**Yamaha Music Central Europe GmbH,** 

**Branch Benelux**  Clarissenhof 5-b, 4133 AB Vianen, The Netherlands Tel: 0347-358 040

#### **FRANCE**

**Yamaha Musique France**  BP 70-77312 Marne-la-Vallée Cedex 2, France Tel: 01-64-61-4000

#### **ITALY**

**Yamaha Musica Italia S.P.A.**  Viale Italia 88, 20020 Lainate (Milano), Italy Tel: 02-935-771

#### **SPAIN/PORTUGAL**

**Yamaha Música Ibérica, S.A.** Ctra. de la Coruna km. 17, 200, 28230 Las Rozas (Madrid), Spain Tel: 91-639-8888

#### **GREECE**

**Philippos Nakas S.A. The Music House** 147 Skiathou Street, 112-55 Athens, Greece Tel: 01-228 2160

#### **SWEDEN**

**Yamaha Scandinavia AB** J. A. Wettergrens Gata 1, Box 30053 S-400 43 Göteborg, Sweden Tel: 031 89 34 00

#### **DENMARK**

**YS Copenhagen Liaison Office** Generatorvej 6A, DK-2730 Herlev, Denmark Tel: 44 92 49 00

### **FINLAND**

**F-Musiikki Oy** Kluuvikatu 6, P.O. Box 260, SF-00101 Helsinki, Finland Tel: 09 618511

### **NORWAY**

**Norsk filial av Yamaha Scandinavia AB**  Grini Næringspark 1, N-1345 Østerås, Norway Tel: 67 16 77 70

## **ICELAND**

**Skifan HF**

Skeifan 17 P.O. Box 8120, IS-128 Reykjavik, Iceland Tel: 525 5000

### **RUSSIA**

**Yamaha Music (Russia)** Office 4015, entrance 2, 21/5 Kuznetskii Most street, Moscow, 107996, Russia Tel: 495 626 0660

**OTHER EUROPEAN COUNTRIES Yamaha Music Central Europe GmbH** Siemensstraße 22-34, 25462 Rellingen, Germany Tel: +49-4101-3030

#### **AFRICA**

#### **Yamaha Corporation,**

**Asia-Pacific Music Marketing Group** Nakazawa-cho 10-1, Naka-ku, Hamamatsu, Japan 430-8650 Tel: +81-53-460-2312

### **MIDDLE EAST**

### **TURKEY/CYPRUS**

**Yamaha Music Central Europe GmbH** Siemensstraße 22-34, 25462 Rellingen, Germany Tel: 04101-3030 **OTHER COUNTRIES**

## **Yamaha Music Gulf FZE**

LOB 16-513, P.O.Box 17328, Jubel Ali, Dubai, United Arab Emirates Tel: +971-4-881-5868

#### **ASIA**

#### **THE PEOPLE'S REPUBLIC OF CHINA Yamaha Music & Electronics (China) Co.,Ltd.**

25/F., United Plaza, 1468 Nanjing Road (West), Jingan, Shanghai, China Tel: 021-6247-2211

#### **HONG KONG**

**Tom Lee Music Co., Ltd.** 11/F., Silvercord Tower 1, 30 Canton Road, Tsimshatsui, Kowloon, Hong Kong Tel: 2737-7688

#### **INDONESIA**

#### **PT. Yamaha Music Indonesia (Distributor) PT. Nusantik**

Gedung Yamaha Music Center, Jalan Jend. Gatot Subroto Kav. 4, Jakarta 12930, Indonesia Tel: 21-520-2577

#### **KOREA**

**Yamaha Music Korea Ltd.**

8F, 9F, Dongsung Bldg. 158-9 Samsung-Dong, Kangnam-Gu, Seoul, Korea Tel: 080-004-0022

#### **MALAYSIA**

**Yamaha Music Malaysia, Sdn., Bhd.** Lot 8, Jalan Perbandaran, 47301 Kelana Jaya, Petaling Jaya, Selangor, Malaysia Tel: 3-78030900

#### **PHILIPPINES**

**Yupangco Music Corporation** 339 Gil J. Puyat Avenue, P.O. Box 885 MCPO, Makati, Metro Manila, Philippines Tel: 819-7551

### **SINGAPORE**

**Yamaha Music Asia Pte., Ltd.** #03-11 A-Z Building

140 Paya Lebor Road, Singapore 409015 Tel: 747-4374

#### **TAIWAN**

**Yamaha KHS Music Co., Ltd.**  3F, #6, Sec.2, Nan Jing E. Rd. Taipei. Taiwan 104, R.O.C. Tel: 02-2511-8688

#### **THAILAND**

**Siam Music Yamaha Co., Ltd.**<br>4, 6, 15 and 16<sup>th</sup> floor, Siam Motors Building, 891/1 Rama 1 Road, Wangmai, Pathumwan, Bangkok 10330, Thailand Tel: 02-215-2626

## **OTHER ASIAN COUNTRIES**

**Yamaha Corporation, Asia-Pacific Music Marketing Group**

Nakazawa-cho 10-1, Naka-ku, Hamamatsu, Japan 430-8650 Tel: +81-53-460-2317

### **OCEANIA**

### **AUSTRALIA**

**Yamaha Music Australia Pty. Ltd.** Level 1, 99 Queensbridge Street, Southbank, Victoria 3006, Australia Tel: 3-9693-5111

### **NEW ZEALAND**

Japan 430-8650  $Te<sup>1</sup> + 81 - 53 - 460 - 2312$ 

**HEAD OFFICE Yamaha Corporation, Pro Audio & Digital Musical Instrument Division** Nakazawa-cho 10-1, Naka-ku, Hamamatsu, Japan 430-8650

Tel: +81-53-460-3273

**Music Works LTD** P.O.BOX 6246 Wellesley, Auckland 4680, New Zealand Tel: 9-634-0099

## **COUNTRIES AND TRUST**

#### **TERRITORIES IN PACIFIC OCEAN Yamaha Corporation, Asia-Pacific Music Marketing Group**

Nakazawa-cho 10-1, Naka-ku, Hamamatsu,

# **@YAMAHA**

Yamaha Home Keyboards Home Page **http://music.yamaha.com/homekeyboard**

Yamaha Manual Library **http://www.yamaha.co.jp/manual/**

U.R.G., Pro Audio & Digital Musical Instrument Division, Yamaha Corporation © 2008 Yamaha Corporation

WQ29400 004POTYX.X-01C0

Printed in China